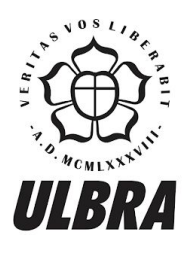

# **CENTRO UNIVERSITÁRIO LUTERANO DE PALMAS**

Recredenciado pela Portaria Ministerial nº 1.162, de 13/10/16, D.O.U nº 198, de 14/10/2016<br>ASSOCIAÇÃO EDUCACIONAL LUTERANA DO BRASIL

Jhemeson Silva Mota

**AMET: Plataforma de Criação de Jogos para Dispositivos Móveis com Foco no Desenvolvimento Cognitivo de Crianças no Espectro Autista**

> Palmas – TO 2018

## Jhemeson Silva Mota

AMET: Plataforma de Criação de Jogos para Dispositivos Móveis com Foco no Desenvolvimento Cognitivo de Crianças no Espectro Autista

> Trabalho de Conclusão de Curso (TCC) II elaborado e apresentado como requisito parcial para obtenção do título de bacharel em Ciência da Computação pelo Centro Universitário Luterano de Palmas (CEULP/ULBRA). .

Orientador: Prof. M.e Fabiano Fagundes.

Palmas – TO 2018

#### Jhemeson Silva Mota

## AMET: Plataforma de Criação de Jogos para Dispositivos Móveis com Foco no

Desenvolvimento Cognitivo de Crianças no Espectro Autista

Trabalho de Conclusão de Curso (TCC) II elaborado e apresentado como requisito parcial para obtenção do título de bacharel em Ciência da Computação pelo Centro Universitário Luterano de Palmas (CEULP/ULBRA).

Orientador: Prof. M.e Fabiano Fagundes.

Aprovado em: \_\_\_\_\_/\_\_\_\_\_/\_\_\_\_\_\_\_

#### BANCA EXAMINADORA

 $\mathcal{L}_\text{max}$  , and the contract of the contract of the contract of the contract of the contract of the contract of

Prof. M.e Fabiano Fagundes Orientador Centro Universitário Luterano de Palmas – CEULP

Prof.a M.e. Parcilene Fernandes de Brito Centro Universitário Luterano de Palmas – CEULP

 $\mathcal{L}_\text{max}$  , and the contract of the contract of the contract of the contract of the contract of the contract of

 $\mathcal{L}_\text{max}$  , and the contract of the contract of the contract of the contract of the contract of the contract of

Prof. M.e. Jackson Gomes de Souza Centro Universitário Luterano de Palmas – CEULP Palmas – TO 2018

#### **AGRADECIMENTOS**

Agradeço a Deus por possibilitar que todas as coisas aconteçam.

Agradeço ao meu pai (Gilvan) e a minha mãe (Marisa) por me ensinarem com palavras e, acima de tudo, por me darem (desde o primeiro dia da minha vida) os melhores exemplos de vida que eu pude ter. Agradeço também por não terem ouvido o médico que sugeriu que minha mãe me abortasse.

Agradeço ao meu irmão (Jhonatan), com quem morei em sete dos oito semestres que passei na faculdade, por me mostrar a beleza da área da computação e por estar sempre disposto a tirar minhas dúvidas.

Agradeço a todos os professores que me fizeram aprender a pensar melhor nestes últimos anos. Agradeço a todos os colegas de trabalhos em grupo… mesmo aqueles que não fizeram tanta coisa ou que só fizeram depois de algumas broncas. Agradeço aos colegas que me acompanharam nos dezessete artigos científicos publicados até a data. Agradeço ao orientador deste trabalho (Fabiano Fagundes).

Agradeço à paz que, mesmo com sua personalidade reclusa, me encanta com todos os seus movimentos (in)visíveis. Agradeço porque as coisas existem. Agradeço por ser. Agradeço ao tempo por ter passado e me levado ao exato momento em que escrevo estes agradecimentos... continuarei agradecendo enquanto o tempo passar.

#### **RESUMO**

MOTA, Jhemeson Silva. **AMET: Plataforma de Criação de Jogos para Dispositivos Móveis com Foco no Desenvolvimento Cognitivo de Crianças no Espectro Autista**. 2018. 72 f. Trabalho de Conclusão de Curso (Graduação) – Curso de Ciência da Computação, Centro Universitário Luterano de Palmas, Palmas/TO, 2018.

O conceito de jogo pode ser definido como um sistema onde jogadores envolvem-se em um conflito artificial definido por regras, dividido em níveis de dificuldade, dotado de elementos lúdicos, que termina com um resultado quantificável e tem como intuitos fundamentais o educar e a capacidade de agregar novos saberes, habilidades e experiências ao jogador. Os jogos sérios são jogos com foco em um resultado de aprendizado específico e intencional, sendo que, estes jogos têm sido utilizados como ferramentas pedagógicas pois têm capacidade para atuar sobre funções mentais e intelectuais do jogador. O Transtorno do Espectro Autista é um transtorno que faz com que as pessoas que o possuam sofram com disfunções relacionadas à coordenação visomotora, consciência fonológica, cognição, comunicação etc. Devido a este conjunto de dificuldades, o processo de ensino de crianças e jovens com TEA é uma experiência desafiadora que pode levar a revisão e ao questionamento dos conceitos de competência, normalidade e desenvolvimento. Entre os diversos meios de tratar os déficits causados pelo transtorno podemos citar a utilização de ambientes digitais de aprendizagem que é comprovadamente relevante no processo de desenvolvimento destas crianças. Além de auxiliar no desenvolvimento de forma geral, a ludicidade dos jogos - principalmente se construídos de acordo com as necessidades do jogador - permite que a criança autista mostre suas vontades, sua criatividade e sua autonomia. Durante o processo de desenvolvimento e tratamento de crianças com TEA o VB-MAPP é largamente utilizado por ser uma ferramenta que mapeia e divide em níveis os principais marcos do desenvolvimento infantil observados em crianças neurotípicas. Assim, o presente trabalho foi desenvolvido visando desenvolver uma plataforma que possibilite a um usuário com conhecimentos sobre o VB-MAPP - e que não necessariamente tem algum conhecimento sobre programação de jogos digitais - a construção de jogos para dispositivos móveis baseados em seus marcadores com foco no desenvolvimento de crianças com TEA.

Palavras-chave: Jogos; Autismo, *Serious Games*, Plataforma de Criação de Jogos, VB-MAPP;

## **LISTA DE FIGURAS**

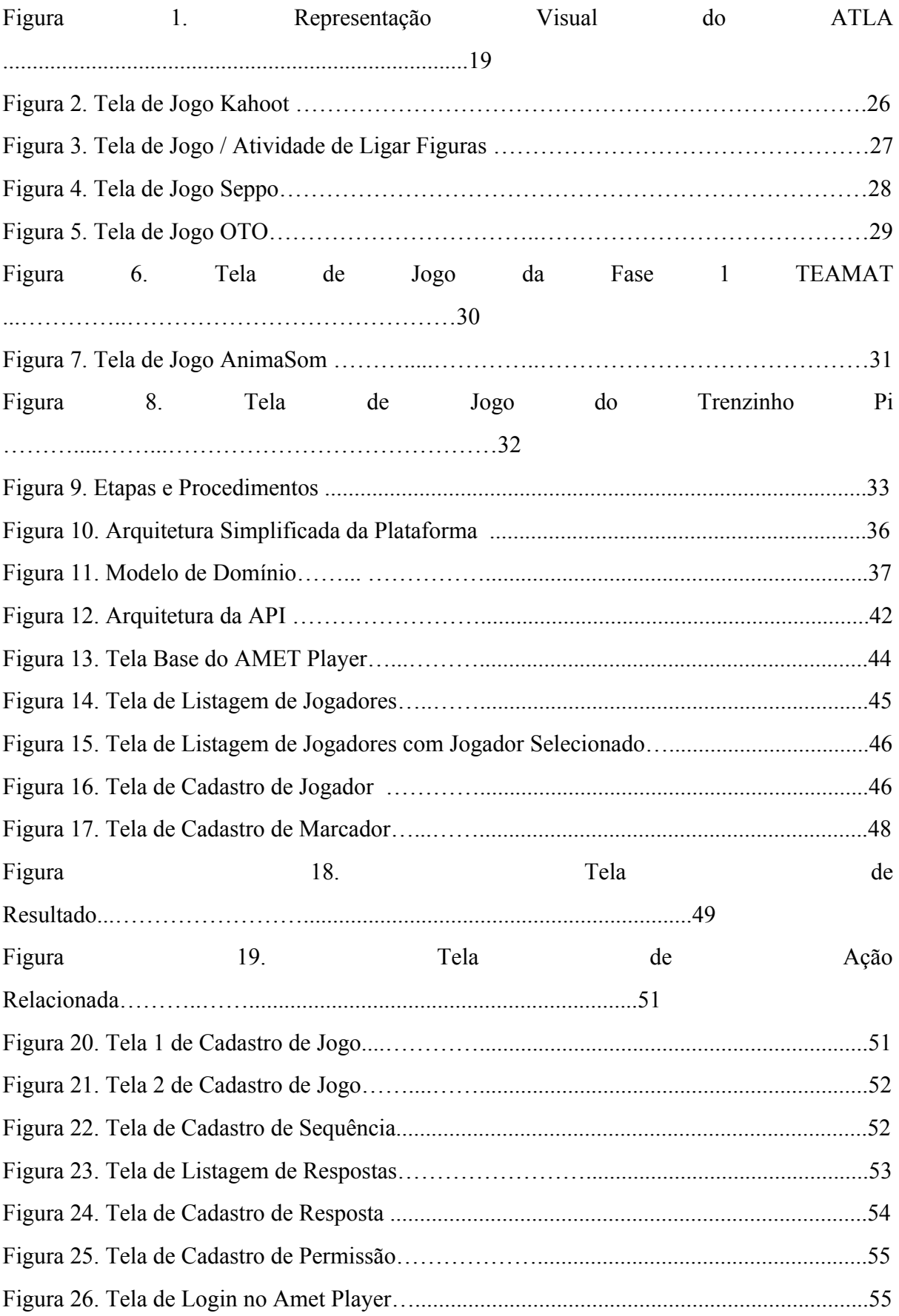

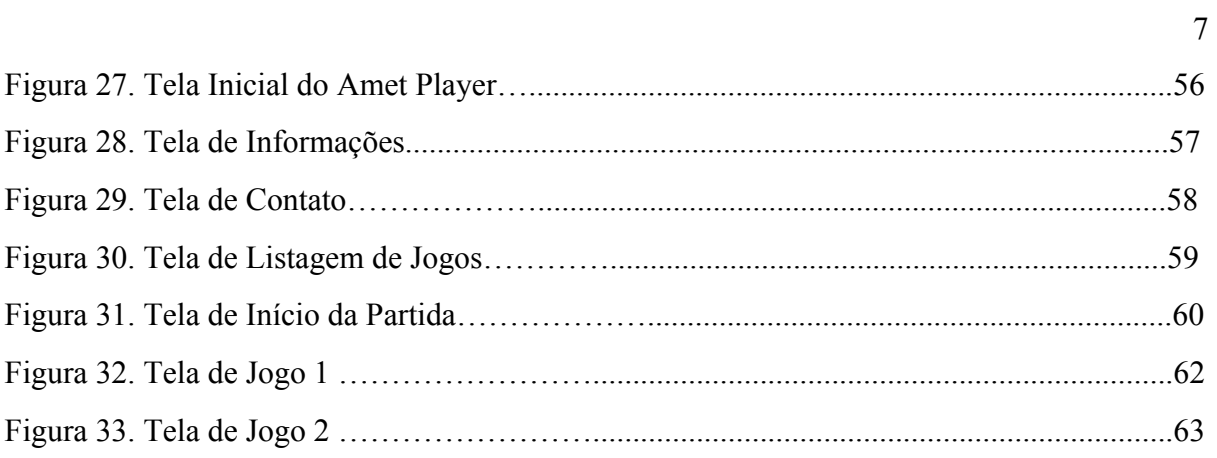

# **LISTA DE TABELAS**

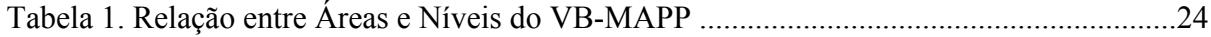

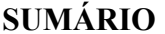

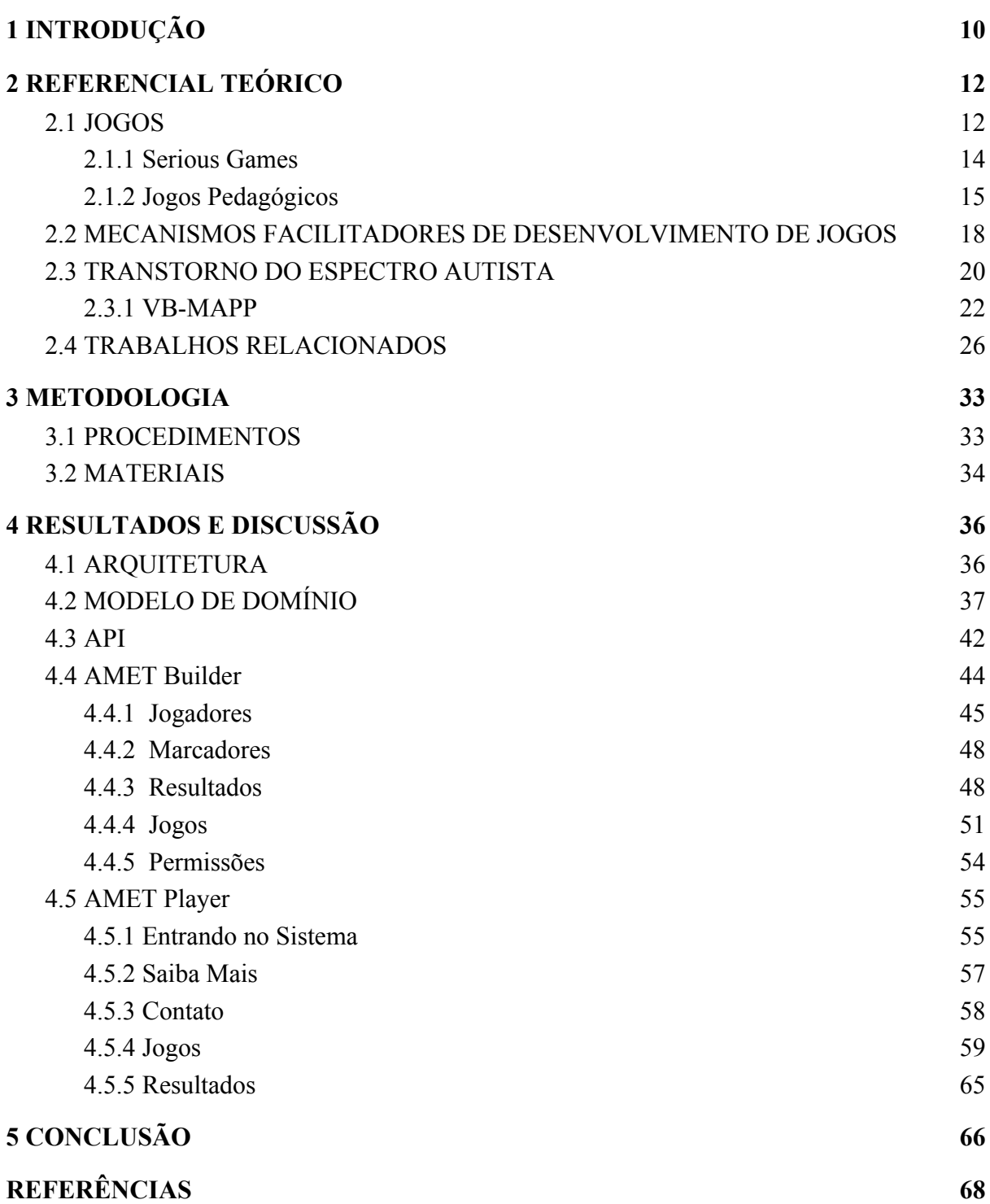

9

## <span id="page-9-0"></span>**1 INTRODUÇÃO**

O Transtorno do Espectro Autista (TEA) ou simplesmente autismo, é um Transtorno Invasivo do Desenvolvimento (TID) que costuma se manifestar até os três anos de idade e gera, nos indivíduos afetados, prejuízos na interação social, alterações de comunicação e padrões limitados ou estereotipados de comportamentos e interesses (KLIN, 2006).

Monte (2004) afirma que o termo autismo refere-se a um conjunto de características que podem ir de um leve distúrbio social, até deficiência mental severa. Segundo o autor, os sintomas apresentados por sujeitos com TEA podem incluir: linguagem verbal pobre ou ausente; problemas cognitivos; repetição de palavras descontextualizadas (ecolalia); passividade extrema ou hiperatividade; contato visual deficiente; ausência de interação social; interesses estereotipados. Passerino (2005) alega que as áreas mais afetadas por este TID são a linguagem, a coordenação motora, as habilidades sociais e a cognição.

Segundo Pelin (2013) o processo de educação de crianças e jovens com necessidades educacionais especiais e com TEA ainda é um desafio que pode impelir revisões e questionamentos sobre competência, desenvolvimento e normalidade.

O VB-MAPP, criado por Sundberg (2008), é uma ferramenta de avaliação onde são mapeados e divididos em níveis os principais marcos do desenvolvimento observados em crianças neurotípicas. Tal ferramenta é costumeiramente utilizada durante o processo de desenvolvimento de crianças com autismo, pois mapeia os principais marcadores do desenvolvimento infantil em relação às áreas mais fundamentais (GUILHARDI, 2017).

Para Haugland (1992), as metodologias de ensino infantil que utilizam elementos tecnológicos como ferramentas auxiliares possibilitam mais aprendizado do que as outras. Passerino (2005) confirma a relevância da utilização de ambientes digitais de aprendizagem também no desenvolvimento de crianças com distúrbios autísticos. Assim como dito por Crawford (1982), o contato com jogos tende a agregar novos conhecimentos e experiências ao jogador pois o educar é um dos intuitos inerentes a estes. Silva, Frighetto e Santos (2013) afirmam que, além de auxiliar no desenvolvimento de forma geral, a ludicidade existente nos jogos permite que a criança com autismo mostre sua autonomia, suas vontades e sua criatividade. Além disto, Pinto et al. (2008) constatam que, quando as necessidades dos jogadores servem como diretrizes para o planejamento de jogos educacionais, tais jogos transformam-se em recursos ainda mais eficazes para a construção do conhecimento.

Assim buscou-se responder ao seguinte problema de pesquisa: como construir uma plataforma que permita a usuários - que não necessariamente tenham conhecimento sobre programação de jogos digitais - a criação de jogos direcionados para crianças no espectro autista?

Partindo do problema supracitado, é possível considerar que se a plataforma de criação de jogos construída possuir recursos que direcionam e orientam os usuários em relação às principais habilidades que devem ser desenvolvidas em crianças no espectro autista, é possível que sejam desenvolvidos jogos adequados para o público alvo.

Profissionais das áreas da pedagogia, psicologia e psicopedagogia necessitam de ferramentas que os auxiliem em processos de desenvolvimento de crianças no espectro autista. Os jogos oferecem vasta gama de possibilidades pedagógicas com comprovada eficácia quando utilizados como mecanismos auxiliares em processos de desenvolvimento de habilidades de crianças com autismo que, por sua vez, comumente sofrem com atrasos de desenvolvimento.

A associação de técnicas pedagógicas voltadas para crianças com TEA com os recursos fornecidos por jogos eletrônicos tem comprovado sucesso. Profissionais que têm interesse em construir jogos personalizados para auxiliarem no processo de desenvolvimento destas crianças com autismo comumente não conseguem pois não possuem todo conhecimento necessário sobre programação de jogos digitais e/ou não possuem capital para investimento em tais atividades. Tendo tais fatores em vista, considera-se que a implementação de uma plataforma para construção de jogos digitais onde estes profissionais possam construir os próprios jogos sem programar pode ser de grande valor.

Assim, este trabalho foi realizado com o objetivo de desenvolver uma plataforma que possibilite a um usuário - que não necessariamente tem algum conhecimento sobre programação de jogos digitais - a construção de jogos para dispositivos móveis baseados em marcadores do VB-MAPP com foco no desenvolvimento de crianças com transtornos do espectro autista. A solução implementada neste trabalho é constituída por um sistema web (onde os jogos serão construídos), um sistema *mobile* (onde os jogos serão jogados) e uma interface de programação de aplicativos que será responsável pela comunicação entre estes.

A solução foi nomeada Plataforma AMET, sendo a última palavra um acrônimo para AMbiente de Estimulação Transdisciplinar. O nome foi escolhido pois, como citado anteriormente, a plataforma objetiva a construção de jogos para a estimulação do <span id="page-11-0"></span>desenvolvimento de crianças com TEA em diversas áreas, representadas, neste caso, pelos marcadores do VB-MAPP. Além disso, de acordo com Google Translate (2018), a palavra amet em latim significa - entre outros - "diversão", o que torna este nome ainda mais ligado ao propósito geral da plataforma.

#### **2 REFERENCIAL TEÓRICO**

#### <span id="page-12-0"></span>2.1 JOGOS

Assim como Kishimoto (1994) afirma, tentar definir um conceito de jogos que englobe a multiplicidade de aplicações deste termo não é tarefa fácil. Todavia, Huizinga (2003) diz que jogos são elementos primitivos, que estão presentes não só na vida humana, mas na de diversos animais e antecedem o surgimento da cultura. Além disso, o autor afirma que estes são atividades sociais que tem como características o prazer, a liberdade, a separação dos fenômenos do cotidiano, as regras, o caráter fictício ou representativo, sua limitação no tempo e no espaço e o caráter "não-sério", porém, como Kishimoto (1994) ressalta, o caráter "não-sério" apontado por Huizinga não implica que o jogo em sí não seja sério, visto que o jogador costuma manter-se concentrado enquanto joga. O autor completa ainda que esta "não-seriedade" diz respeito ao lúdico que acompanha os jogos.

Lucchese e Ribeiro (2009) definem jogos como um sistema onde os jogadores se envolvem em um conflito artificial definido por regras, dividido em níveis de dificuldade e que termina com um resultado quantificável. Para avançar por tais níveis, assim como explicitado por Barbosa et al. (2013), o jogador deve passar por problemas que só podem ser resolvidos através do acúmulo de experiência gerado pelos níveis anteriores.

Um jogo, para ser considerado como tal, deve seguir um conjunto de requisitos que incluem: ser um sistema formal baseado em regras, ter resultados variáveis e quantificáveis, deve ser possível associar diferentes valores a cada resultado, os esforços emitidos pelos jogadores devem ser capazes de influenciar no resultado, os jogadores devem sentirem-se ligados aos resultados, e as consequências da atividade podem ser opcionais (JULL, 2005).

Segundo Crawford (1982), um dos intuitos fundamentais e inerentes aos jogos é o educar, sendo que, para o autor, o contato com todos os tipos de jogos tende a agregar novos conhecimentos e experiências ao jogador.

Partindo para os jogos digitais, Clua e Bittencourt (2005) dizem que jogos são softwares interativos que acontecem em tempo real e que precisam criar ao usuário uma sensação de imersividade sendo que tal característica pode ser implementada pela combinação de aspectos artísticos e tecnológicos. Os autores explicitam ainda que tratar de jogos computadorizados significa lidar com uma área extremamente interdisciplinar que pode englobar diversas áreas como: Educação; Psicologia; Artes Plásticas; Letras; Design Gráfico; e Música.

Segundo Battaiola et al. (2002) e Madeira (2001), um jogo de computador é um software formado por três elementos: enredo; motor; e interface interativa. O enredo define os objetivos e o contexto do jogo. O motor controla a interação entre o usuário e a interface. A interface é o elemento responsável pela interação entre o jogo e o usuário. A compreensão de tais elementos é importante pois, assim como afirma por Madeira (2001), o sucesso de jogos digitais depende da boa combinação dos três componentes que os constituem.

Sarinho e Apolinário (2008) propõem a modelagem NESI (Narrativa, Entretenimento, Simulação e Interação), como uma forma de definir jogos em quatro características. Sendo que a Narrativa diz respeito ao roteiro que é introduzido ao jogador antes e durante a experiência do jogo com o objetivo de mostrá-lo como o fluxo da partida deverá seguir. O Entretenimento é representado pela imersão do jogador durante o jogo. A Simulação é uma combinação de recursos do jogo e suas relações que ocorrem em um espaço jogável do jogo. Enquanto isso, a Interação humana é representada pelo controle que o jogador tem sobre o jogo.

Jull (2005) diz que muitas vezes jogos digitais são representações de jogos não-digitais, porém, através de recursos computacionais. O autor completa ainda que a possibilidade de existência de mundos fictícios é a principal característica que distingue estes jogos dos não-digitais. Enquanto isso, Lucchese e Ribeiro (2009) afirmam que universos fictícios também existem nos jogos não-digitais, todavia, este fica limitado ao imaginário de cada um dos jogadores e não é compartilhado de maneira simples como nos jogos digitais.

A rigidez das regras se apresenta como uma característica marcante nos jogos digitais pois, apesar de todos os tipos de jogos serem dotados de regras, os jogos não-digitais abrem espaço para possíveis negociações das regras, ou seja, em algumas situações os jogadores podem optar por não seguirem uma determinada regra do jogo (Lucchese e Ribeiro, 2009).

Para Jull (2005) os jogos podem ser classificados de acordo com a forma de seus desafios em duas categorias: Emergente e Progressivo. O autor diz que em jogos emergentes os desafios são apresentados através de um pequeno conjunto de regras simples que, ao serem combinadas, geram numerosas variações de jogos para as quais os jogadores precisam definir estratégias específicas. Já os progressivos são assim classificados pois tem por característica apresentar os objetivos na forma de uma sequência de ações que o jogador precisa realizar para alcançar seu objetivo.

Crawford (1982) afirma que existem quatro elementos fundamentais para todos os jogos, sendo eles:

- **representação**: o jogo fornece uma representação da realidade, mesmo que essencialmente subjetiva;
- **interação**: o ponto crucial da representação previamente citada está na forma como ela interage com o jogador, que deve ser capaz de provocar alterações na realidade apresentada;
- **conflito**: ao buscar atingir o objetivo do jogo, o jogador se deparará com obstáculos que poderão impedir que este objetivo seja alcançado facilmente; e
- **segurança**: o ato de jogar permite que o jogador se submeta à experiência psicológica do conflito sem o risco de danos físicos.

O ato de jogar fornece ao jogador a capacidade de descobrir-se, de experimentar, de criar, de pensar, de formular novos conceitos e de desenvolver potencialidades (FIGUEIREDO, 2004). Tal ato, como dito por Kishimoto (2000), faz parte da vida da criança, pois esta vive em um mundo predominado por fantasia, encantamento, alegria e sonhos, onde a realidade e a imaginação podem ser facilmente confundidas.

## <span id="page-14-0"></span>**2.1.1 Serious Games**

O termo *Serious Games* caracteriza jogos - apresentados através de aplicações computacionais interativas - como dispositivos educacionais focados em objetivos específicos, em um ambiente onde o feedback é instituído de maneira ágil, direcionados para quaisquer faixas etárias e situações. Devido à motivação e a dramatização gerada pelos jogos, estes facilitam a transmissão de conceitos e contribuem para o desenvolvimento de estratégias, tomada de decisão e desempenho de papéis (LEMES, 2014).

Apesar da afirmação de Lemes (2014) sobre os *serious games* terem objetivos específicos Fortaleza e Consolaro (2007) dizem que ainda que o jogo possa focar no desenvolvimento de uma habilidade, estes sempre atuam de forma interdisciplinar estimulando simultaneamente outras habilidades e inteligências. Quadros et al. (2013) afirmam que os recursos oferecidos pelos jogos permitem que a partir da análise de situações, haja a construção de métodos para o desenvolvimento do pensamento e para a tomada de decisão.

Segundo Fortaleza e Consolaro (2007), por muito tempo os jogos foram vistos como atividades sem significado funcional, porém, a partir de estudos modernos, pode-se perceber que estes são importantes e necessários em processos de aprendizagem, desenvolvimento e estimulação de habilidades.

Anacleto et al. (2008) afirmam que os jogos estão diretamente ligados ao desenvolvimento humano. Através do jogo as crianças, mesmo não percebendo, adquirem novos conhecimentos e desenvolvem grande parte das funções cognitivas.

Para Dias et al. (2016) um *serious game* é um jogo no qual as diversas formas da educação se tornam o objetivo principal. Derryberry (2013) afirma, o que separa *serious games* dos demais jogos é o foco em um resultado de aprendizado específico e intencional.

Nem todos os jogos são *serious games*, porém, como Lemes (2014) explica, os *serious games* podem ser quaisquer jogos utilizados com uma proposta de aprendizagem, independentemente de terem sido criados com esta intenção.

Assim como dizem Barbosa et al. (2013), nos últimos anos o interesse em jogos sérios tem crescido pois os mesmos facilitam o processo de aprendizagem ao engajarem o jogador. Tal engajamento deve ser levado em conta pois, assim como Battaiola et al. (2002) afirmam, considerar fatores motivacionais durante o processo de aprendizagem é imprescindível. Barbosa et al. (2013) ressaltam que ao jogar um *serious game* o jogador tem que perceber que o aprendizado é apenas uma consequência e não o único objetivo.

Para que sejam obtidos bons resultados no processo de desenvolvimento de *serious games*, requer-se conhecimento do domínio pois estes são jogos direcionados a objetivos específicos. Devido à complexidade estrutural destes jogos, capturas de informações em pesquisas teóricas comuns – como em artigos científicos, livros ou revistas, por exemplo - não são o suficiente para o desenvolvimento de *serious games*, desta forma, para que estes sejam desenvolvidos de maneira adequada, requer-se a colaboração de especialistas do domínio (BARBOSA et al., 2013).

#### <span id="page-15-0"></span>**2.1.2 Jogos Pedagógicos**

Fortaleza e Consolaro (2007) dizem que as práticas de ensino comuns - que, segundo Sá (2014), é onde os conteúdos são passados como verdades absolutas, sem levar em conta conhecimentos prévios dos alunos, com foco na memorização de fórmulas e conceitos e com uma relação professor-aluno marcada pelo autoritarismo - não apresentam elementos que despertem atenção e atração às crianças para com as atividades. Os autores também afirmam que, no processo de ensino, professores e alunos não interagem, não trocam experiências, saberes e questionamentos porque a forma de transmissão utilizada é disjunta dos interesses das crianças. Para Anacleto et al. (2008), atualmente o sistema educacional possui uma abordagem de aprendizagem única, onde um conjunto de conceitos é fornecido de modo idêntico para todos numa determinada matéria ou classe, independente das diferenças culturais, aptidões ou de interesses de cada aluno.

Com as atuais mudanças no paradigma pedagógico e a constante evolução das tecnologias, o uso de recursos que vão além dos métodos tradicionais de ensino tem sido buscado cada vez mais (PINTO et al., 2008).

Segundo Quadros et al. (2013), jogos eletrônicos são uma excelente ferramenta de ensino, pois atuam sobre as funções mentais e intelectuais do jogador e contribuem nos elementos de didática. Por tal motivo estes têm funcionado como auxiliadores em metodologias pedagógicas para diversos propósitos, como para auxiliar no reforço de aprendizagem de pacientes portadores de deficiências cognitivas. Já Tarouco et al. (2004) dizem que jogos são ferramentas eficientes para tal fim pois estes são capazes de proporcionar diversão, motivação e aprendizado aos jogadores. Para Fortaleza e Consolaro (2007), jogos educativos são uma forma de ensino-aprendizagem que, através da associação de elementos didáticos com elementos lúdicos, estimulam as crianças a se engajarem neste processo e a mostrarem seu potencial criativo. Os mesmos autores afirmam ainda que através do jogo a criança pode ser livre, testar novas possibilidades, expressar desejos e fantasias, revelar sua autonomia, originalidade, inventividade.

Silva e Anacleto (2008) afirmam que os jogos permitem o jogador contar e/ou participar de histórias, narrando fatos, acontecimentos, cenários e, todos os detalhes necessários. Tal história não é simplesmente compreendida pelo jogador, ele contribui ativamente, define caminhos e toma decisões de uma forma espontânea. Contar histórias de tal forma permite ao jogador estar atento e interessado no que está acontecendo.

Para Pinto et al. (2008) os jogos educativos são atividades essencialmente lúdicas e possuem como objetivo pedagógico o desenvolvimento do raciocínio e aprendizado do jogador. Segundo o mesmo autor a utilização de jogos para o desenvolvimento de crianças e adolescentes é de suma importância pois os mesmos envolvem aspectos lúdicos, intelectuais, afetivos e sociais.

Barbosa et al. (2013) afirmam que jogos utilizam pedagogia baseada em problemas, onde a estrutura do jogo e a resolução dos problemas fornecidos pelo mesmo provém motivação imediata para a busca do conhecimento necessário.

Agregar os jogos digitais no processo educacional pode ampliar um universo complexo de significados, centrado no lúdico, promovendo a construção de conhecimento do aluno respeitando seu ritmo de aprendizagem, agregando novas informações e principalmente, resgatando o prazer em aprender que é fundamental para o processo de ensino e aprendizagem (FALKEMBACH GELLER e SILVEIRA, 2006).

Segundo Kishimoto (1994), a utilização de jogos para ensino de crianças é adequada pois, assim como explica Pinto et al. (2008), ao utilizar jogos educacionais como uma ferramenta complementar na construção de conhecimento a possibilidade de motivar e engajar tanto aluno quanto professor ao mesmo tempo se torna real.

Segundo Lemes (2014), jogos eletrônicos voltados à educação personalizados de acordo com as necessidades dos jogadores permitem uma progressão lógica e apropriada no contato com novos conceitos, e contribuem com melhorias no raciocínio lógico e na solução de problemas. Pinto et al. (2008) constatam que quando planejados de acordo com as necessidades dos jogadores, os jogos educacionais se tornam um recurso pedagógico ainda mais eficaz para a construção do conhecimento. Tal afirmação é reforçada por Barbosa et al. (2013) que dizem que as melhores práticas pedagógicas são aquelas que são consideradas divertidas.

Akcaoglu e Kale (2016) afirmam que a maioria dos professores não sabem o potencial pedagógico contido na utilização de jogos na educação, portanto, grande parte tende a vê-los como atividades não-educacionais. Fortaleza e Consolaro (2007) dizem que educadores devem utilizar jogos em processos educativos pois estes atraem as crianças devido ao seu universo lúdico. Tais autores dizem ainda que o brincar, ação intrínseca ao cotidiano infantil, não é valorizado como instrumento de aprendizagem e comumente só é permitido em determinados horários entre as aulas. Para Fortaleza e Consolaro (2007) para que sejam alcançados resultados significativos, a estimulação do processo de aprendizagem através de jogos deve ser constante e contínua.

Os benefícios gerados pelo uso pedagógico dos jogos não afetam somente aos jogadores, pois assim como Akcaoglu e Kale (2016) afirmam, o engajamento de professores em tarefas de planejamento de jogos pode estimular o desenvolvimento de habilidades pedagógicas e técnicas assim como impulsionar o desenvolvimento do pensamento crítico e de habilidades de resolução de problemas. Através de tal processo, além de desenvolverem as habilidades citadas, os professores também aprendem sobre um método instrutivo que os auxiliará no desenvolvimento dos futuros alunos.

## <span id="page-18-0"></span>2.2 MECANISMOS FACILITADORES DE DESENVOLVIMENTO DE JOGOS

Neste capítulo serão discutidos diversos meios utilizados para permitir que a criação de jogos eletrônicos seja facilitada, tais como: *frameworks*, motores de jogos e ferramentas em geral. Para englobar todos estes conceitos em um único capítulo, estes serão aqui tratados como mecanismos facilitadores de desenvolvimento de jogos.

Madeira (2001) afirma que, geralmente, jogos de computador demandam um grande tempo de desenvolvimento - aproximadamente de 2 a 3 anos - para serem concluídos por uma equipe relativamente grande. Outro ponto importante é que na criação de novos jogos, surge sempre um novo conjunto de problemas a serem resolvidos devido, principalmente, à introdução de novas tecnologias. Por tais razões é extremamente relevante encontrar ferramentas adequadas a fim de agilizar o processo de desenvolvimento de jogos. Além disso, essas ferramentas devem ser de fácil extensão, reutilização e modularidade, dado o grande dinamismo dessa área de *software* que exige sempre o suporte e adição de novas tecnologias.

Jogos digitais são *softwares* extremamente complexos pois, para atingir um bom grau de qualidade, estes precisam de diversos módulos complexos trabalhando em conjunto. Devido a tal complexidade, foram criadas ferramentas para facilitar o desenvolvimento destes jogos, dentre estas, os motores - também chamados de *frameworks* - para jogos são responsáveis pelo fornecimento de conjuntos de funcionalidades genéricas que, quando construídas de forma modular, podem ser utilizadas como base para criação de diversos jogos (MADEIRA, 2001).

Falkembach, Geller e Silveira (2006) dizem que ferramentas que possibilitam a construção de *softwares* com recursos de imagens, textos, vídeos e sons, sem que haja a necessidade de o desenvolvedor aprender a programar numa linguagem de programação específica são denominadas Ferramentas de Autoria Multimídia.

Madeira (2001) afirma que, um motor é uma ferramenta que permite novos jogos serem construídos a partir das interfaces e funcionalidades que ele provê. Enquanto isso

Pessoa, Ramalho e Battaiola (2001) dizem que os motores de jogos possuem um conjunto de características que podem envolver:

- arquitetura modular para que o motor possa ser reutilizado em diversos novos jogos;
- bom nível de abstração;
- predefinição de objetos básicos;
- detecção e gerenciamento de eventos;
- execução de ações em resposta a eventos ocorridos;
- funcionalidades reutilizáveis;
- implementação de algoritmos de Inteligência Artificial;
- implementação de algoritmos para troca remota de dados, gerenciamento de sessões e sincronização de informações; e
- implementação de algoritmos de modelagem e desenho dos objetos do jogo.

Segundo Pessoa, Ramalho e Battaiola (2001), um *framework* de desenvolvimento de jogos pode, inclusive, utilizar outro previamente existente para sua construção pois, como os autores afirmam "um *framework* pode ser visto como a composição de diversos *frameworks*".

Pinto e Botelho (2013) exemplificam o conceito de Ambiente Tecnológico Lúdico de Autoria (ATLA) na Figura 1, onde o mesmo é representado pela união de outros três ambientes: Ambiente Criativo; Ambiente Lúdico; e Ambiente Tecnológico.

**Figura 1 -** Representação Visual do ATLA

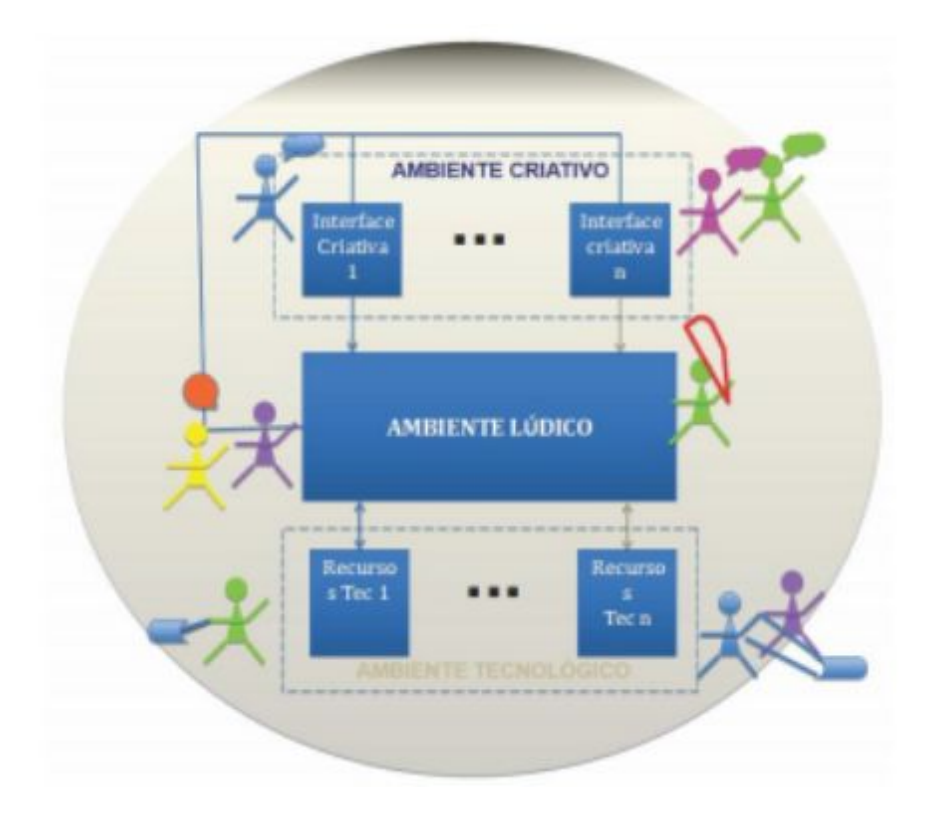

#### Fonte: Pinto e Botelho (2013).

Sob esta perspectiva o Ambiente Criativo deve viabilizar a autoria e o desenvolvimento de um espaço de aprendizagem que possibilite a manipulação de objetos e ideias, tal ambiente oferece ao autor editores de objetos para a criação de cenários, personagens e roteiros; o ambiente lúdico representa o próprio jogo desenvolvido; e o ambiente tecnológico diz respeito aos recursos utilizados como mídias, elementos robóticos e formas de interação.

## <span id="page-20-0"></span>2.3 TRANSTORNO DO ESPECTRO AUTISTA

O autismo é um Transtorno Invasivo do Desenvolvimento (TID) marcado pelo surgimento prematuro de déficits no desenvolvimento de habilidades como as sociais e as comunicativas (KLIN, 2006). Monte (2004) afirma que o termo autismo refere-se um conjunto de características que podem ir de um leve distúrbio social, até deficiência mental severa. Segundo o autor, os sintomas apresentados por sujeitos com Transtorno do Espectro Autista (TEA) são: linguagem verbal pobre ou ausente; problemas cognitivos; repetição de palavras descontextualizadas (ecolalia); passividade extrema ou hiperatividade; contato visual deficiente; ausência de interação social; interesses estereotipados.

Para Ferreira et al. (2016) o Transtorno do Espectro Autista (TEA) é uma condição clínica misteriosa de origem ainda desconhecida e seu diagnóstico segue uma lista de quatro critérios baseados em sintomas, sendo eles:

- apresentar déficit persistente na comunicação e interação social em diversos contextos que podem incluir problemas na reciprocidade emocional e social, problemas com a comunicação não verbal e problemas em relações sociais;
- mostrar estereotipia em comportamentos, atividades e interesses que, costumeiramente, são restritos e anormais em intensidade e foco;
- demonstrar os sintomas antes dos oito anos de idade; e
- sofrer prejuízos funcionais decorrentes dos sintomas.

Assim como dito por Trindade (2011), crianças com TEA costumeiramente sofrem com disfunções relacionadas à coordenação visomotora, que representa a capacidade de realizar movimentos corporais correspondentes a estímulos visuais. O autor afirma ainda que este problema pode fazer com que o acometido tenha dificuldades para traçar linhas, pegar coisas, acertar alvos ou seguir trajetórias.

Segundo Maluf e Bezerra (1997), a consciência fonológica representa habilidades que abrangem desde a percepção dos sons e semelhanças entre eles até a efetiva segmentação e manipulação destes. Além dos problemas previamente citados, Nottohm (2008) afirma que a audição de crianças com TEA pode ter alto grau de sensibilidade, fato reforçado por Cardoso-Martins e Silva (2008), que afirmam que crianças autistas comumente sofrem dificuldades em tarefas relacionadas à consciência fonológica.

Ensinar crianças e jovens com TEA e com necessidades educacionais especiais continua sendo uma experiência desafiadora que pode levar-nos à revisão e ao questionamento de conceitos sobre competência, normalidade e desenvolvimento (PELIN, 2013).

Sobre a dificuldade de aprendizado de crianças com TEA, Passerino (2005) afirma que o uso de ambientes digitais de aprendizagem no processo de desenvolvimento destas crianças é comprovadamente relevante. Quanto à forma de ensinar crianças com este distúrbio, Nottohm (2008) diz que a utilização de repetições consistentes auxilia no processo de aprendizado de tais crianças. Silva, Frighetto e Santos (2013) constatam que além de auxiliar no desenvolvimento de forma geral, a ludicidade existente nos jogos permite que a criança

portadora de Transtorno do Espectro Autista mostre suas vontades, sua criatividade e sua autonomia.

Para Bosa (2006) o processo de inclusão de uma criança com TEA pode ser demasiadamente difícil, uma vez que este sujeito tem muita dificuldade ao interagir com o professor e a aprender através de métodos comuns. Não existe uma única abordagem que seja totalmente eficaz para todas as crianças em todas as diferentes etapas da vida, ou seja, uma intervenção específica pode ter um bom resultado em certo período de tempo e nos anos seguintes apresentar eficácia diferente. Portanto, crianças com TEA necessitam de um planejamento único e individual, que propõe ações e metodologias diferentes conforme o seu desenvolvimento.

## <span id="page-22-0"></span>**2.3.1 VB-MAPP**

A ferramenta de avaliação VB-MAPP (*Verbal Behavior Milestones Assessment and Placement Program* - Avaliação de Marcadores do Comportamento Verbal e Programa de Nivelamento) criada por Sundberg (2008) mapeia e divide em níveis os principais marcos do desenvolvimento infantil observados em crianças neurotípicas. Neste também são mapeadas as barreiras de desenvolvimento, a transição entre níveis é avaliada e as habilidades são rastreadas.

Segundo Martone (2017), o VB-MAPP se tornou um instrumento de uso frequente em atendimentos direcionados a crianças autistas ou com atrasos similares pois este oferece uma avaliação sistematizada direcionada a estas crianças. Sundberg (2008) define que o VB-MAPP é dividido em cinco componentes, tal como descrito abaixo.

Avaliação de Marcos: objetiva oferecer uma amostra de habilidades verbais existentes na criança. Esta avaliação possui 170 marcos de aprendizagem mensuráveis balanceados em três níveis de desenvolvimento (0-18 meses, 18-30 meses e 30-48 meses). As habilidades avaliadas são: tato, mando, ecoico, intraverbal, ouvinte, imitação motora, brincadeira social e independente, percepção visual e emparelhamento com modelo, estrutura linguística, habilidades de grupo e de sala e acadêmicas iniciais (matemática, escrita e leitura).

Avaliação de Barreiras: apresenta uma avaliação de 24 barreiras que dificultam a aquisição da aprendizagem e da linguagem comumente encontradas em crianças com TEA. O profissional, ao identificar estas barreiras, pode desenvolver estratégias específicas de intervenção que ajudam na superação desses problemas

Avaliação de Transição: componente composto por um total de 18 áreas e pode auxiliar na identificação do progresso, de novas habilidades e/ou necessidades em uma criança.

Classificação e Metas PEI: corresponde aos resultados das quatro outras avaliações. Este componente oferece também direções e metas de elaboração do PEI e as recomendações contidas neste podem ajudar o profissional responsável pelo planejamento do tratamento de um aluno a formular um programa de intervenção mais preciso e equilibrado.

Análise de Tarefas e Rastreamento de Habilidades: oferece uma subdivisão das habilidades da criança e serve como um guia curricular completo das habilidades de aprendizagem. Neste há aproximadamente 900 habilidades distribuídas entre 16 áreas e 3 níveis que desempenham papel importante para que o repertório da criança se aproxime ao das crianças de desenvolvimento típico. Martone (2017) sintetiza as habilidades contidas em tais áreas da seguinte forma:

- **mando**: compreende habilidades como dizer o que quer, apontar para objetos desejados, pedir atenção etc.. Os mandos são importantes no desenvolvimento da linguagem porque possibilitam que a criança aprenda a pedir e ganhar o que quer;
- **tato**: compreende habilidades como tatear pessoas, animais de estimação, objetos, figuras etc.. O tato é importante pois está diretamente ligado a capacidade de expressar-se;
- **resposta de ouvinte**: capacidade de seguir instruções ou atender ao mando dos outros. Por exemplo, pegar os sapatos de alguém quando alguém solicita, "pegue os sapatos";
- **habilidades de percepção visual e escolha de acordo com modelo**: o objetivo desta área é identificar e mapear a consistência das habilidades viso perceptivas da criança quando aplicadas à uma série de tarefas;
- **brincar independente**: esta habilidade envolve o engajamento espontâneo em comportamentos que são automaticamente reforçadores;
- **comportamento social e brincar social**: a brincadeira social envolve interação com outros (adultos e crianças) e o reforço é socialmente mediado pelas pessoas;
- **imitação motora**: habilidade de copiar os movimentos motores de alguém. Por exemplo, bater os punhos juntos depois que alguém bateu os punhos juntos;
- **ecoica**: capacidade de repetir o que se ouve. Por exemplo, dizer "sapatos" após alguém dizer "sapatos";
- **vocal**: brincadeiras vocais e balbucios são extremamente importantes para o desenvolvimento da linguagem. A ausência de balbucios vocais e de brincadeiras com sons enfraquece os comportamentos verbais, embora, esforços para aumentar a produção vocal sejam frequentemente bem-sucedidos;
- **repertório de ouvinte por função, características e classe**: envolve habilidades como a associação de sons com imagens, identificação de padrões visuais e completar frases;
- **intraverbal**: habilidade de responder perguntas ou conversar quando as suas palavras são controladas por outras palavras. Por exemplo: dizer "sapatos" pois alguém disse "o que você usa nos seus pés?";
- **rotinas de sala de aula e habilidades de grupo**: ajudam a estabelecer um grande número de habilidades importantes: imitar os colegas, seguir instruções de grupo, aprender habilidades de autocuidado e reduzir a dependência de dicas;
- **estrutura linguística**: uma medida importante do desenvolvimento da linguagem é a aquisição de palavras, frases e orações mais complexas. O objetivo dessa parte da avaliação é determinar a natureza do rendimento verbal da criança e o seu nível nos estágios de desenvolvimento linguístico;
- **leitura**: determinar se habilidades anteriores à leitura, que tipicamente ocorrem em crianças de três a quatro anos, estão emergindo;
- escrita: o intuito é determinar se a criança é capaz de demonstrar habilidades de escrita e determinar se elas são compatíveis com as habilidades de crianças de desenvolvimento típico; e
- **matemática**: o objetivo dessa parte é determinar se a criança é capaz de demonstrar algumas habilidades matemáticas e se elas são compatíveis com as competências apresentadas por crianças típicas.

É importante destacar que nem todas as áreas estão presentes em todos os níveis. Tendo isto em vista, a tabela abaixo foi construída com a intenção de mostrar a relação das áreas com os níveis.

## **Tabela 1** - Relação entre Áreas e Níveis do VB-MAPP

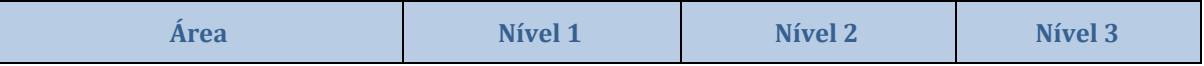

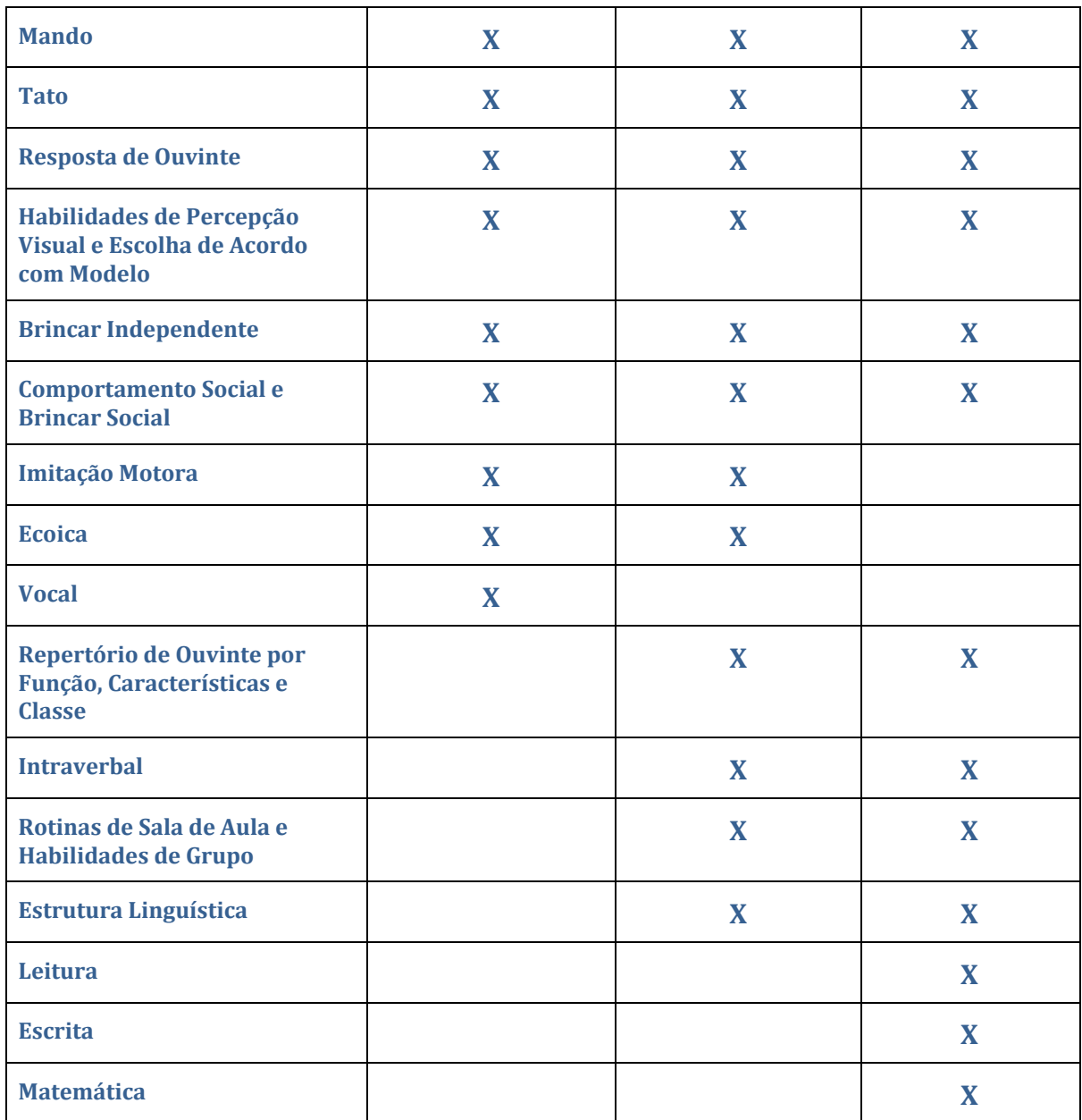

Assim como afirma Guilhardi (2017), a existência de ferramentas como o VB-MAPP é de extrema importância para o desenvolvimento de crianças neurotípicas porque este mapeia os principais marcadores do desenvolvimento infantil em relação às áreas mais fundamentais, sendo elas: desenvolvimento social; desenvolvimento motor; linguagem; brincar e habilidades acadêmicas.

#### <span id="page-26-0"></span>2.4 TRABALHOS RELACIONADOS

Diversos jogos e plataformas de desenvolvimento de jogos com foco na educação e desenvolvimento infantil foram construídos até o presente momento. Alguns destes são demonstrados a seguir.

Guimarães (2015) descreve o Kahoot, que é um aplicativo multiplataformas gratuito que permite ao usuário a criação de jogos de quiz. A autora afirma ainda que o aplicativo é indicado para o uso educativo pois a utilização de jogos nesse contexto permite que o processo de aprendizagem seja mais animado e competitivo. Ainda sobre as vantagens do aplicativo, Guimarães afirma que a utilização deste em aulas é útil pois possibilita que o aluno aprenda de forma mais autônoma a partir de materiais selecionados pelo professor. Uma demonstração da tela de jogo pode ser vista na Figura 2.

**Figura 2 -** Tela de Jogo Kahoot

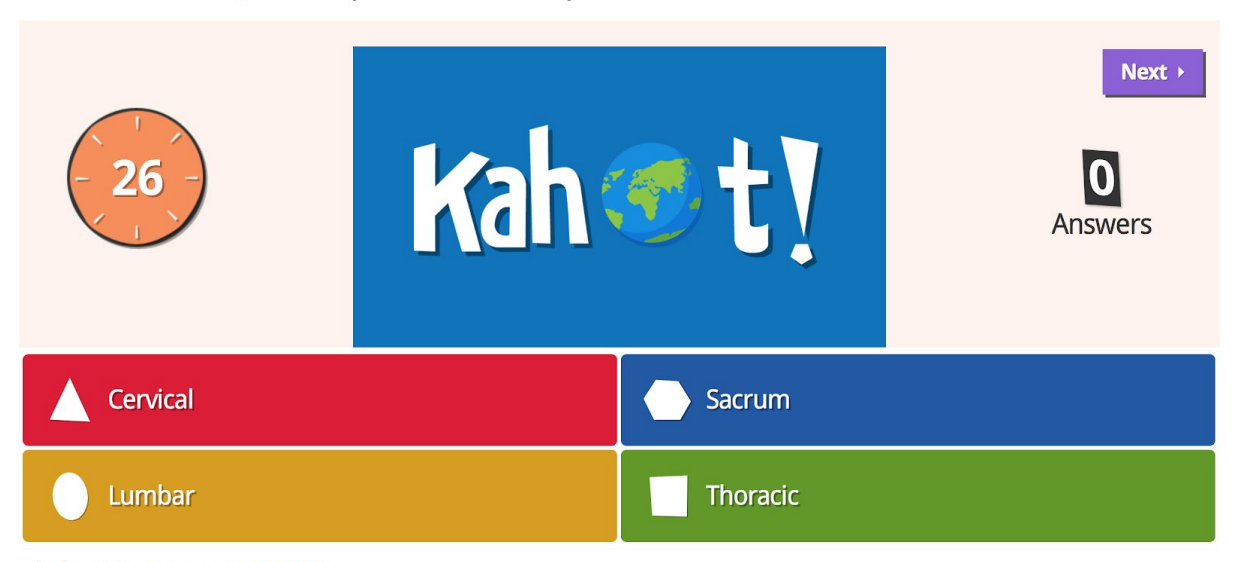

**Q2** The top section of the spine is called the "what" vertebrae?

kahoot.it Game-pin: 841582

Falkembach, Geller e Silveira (2006) citam o ToolBook como uma ferramenta inicialmente desenvolvida para a criação de livros digitais que, após incrementos, se tornou uma ferramenta útil para diversos fins, inclusive para a construção de jogos. Esta ferramenta permite criar jogos que utilizam imagens de diversos formatos importadas pelos usuários, ou ainda a construção de telas através do manuseio dos itens disponibilizados na barra de ferramentas. Além disso, a ferramenta oferece também a possibilidade de o desenvolvedor programar através da linguagem de programação orientada a eventos OpenScript. Para os autores, os recursos oferecidos pelo ToolBook são capazes de tornar o desenvolvimento de jogos digitais educativos mais fácil e rápido. A Figura 3 representa um jogo digital criado pelos autores para uma atividade de associação de imagens.

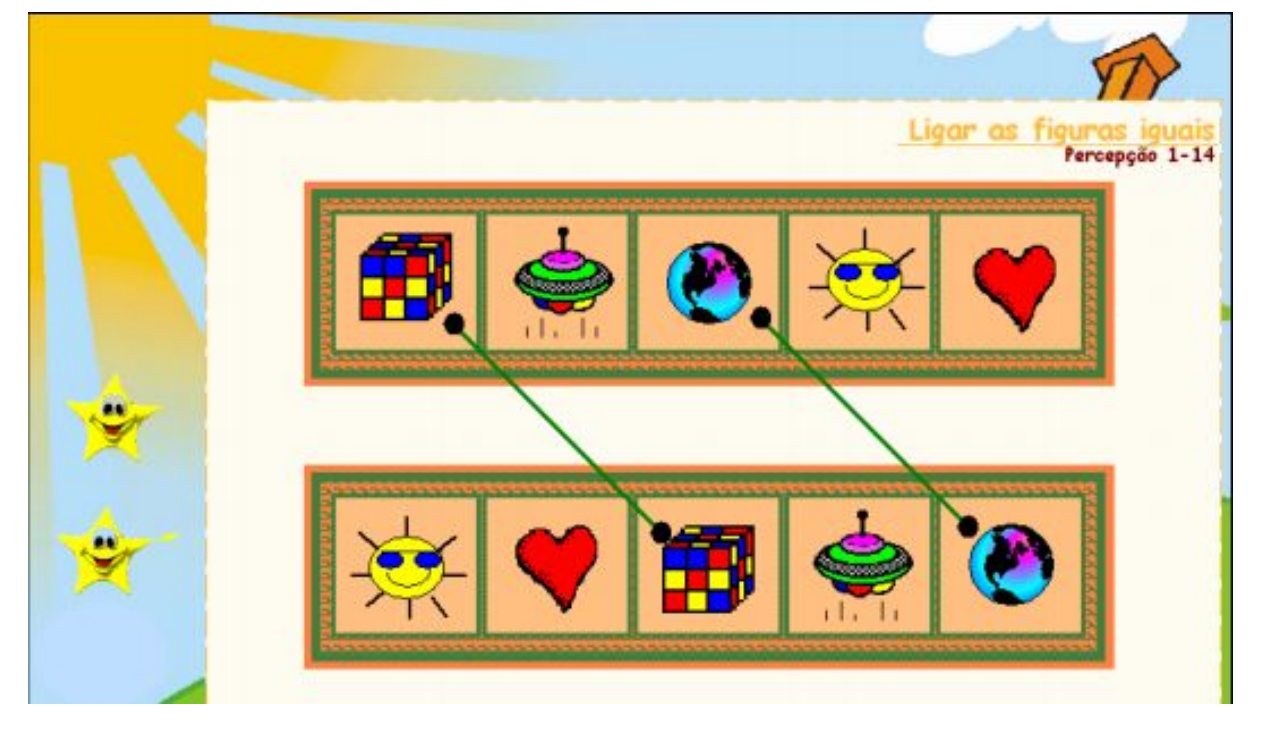

**Figura 3 -** Tela de Jogo / Atividade de Ligar Figuras

Fonte: Falkembach, Geller e Silveira (2006).

Pinto et al. (2008) construíram a Saberlândia, uma plataforma que emprega elementos de robótica e multimídia para a educação ao permitir a personalização e a construção de jogos com propósitos educacionais. Para os autores a utilização de recursos multimídia durante o processo de construção do jogo pode ser motivacional, além disso, dar a professores e pedagogos a possibilidade de autoria de jogos educacionais de forma fácil, sem que o mesmo tenha conhecimento aprofundado em computação, pode fazer com que estes se interessem pelo desenvolvimento de jogos e passem a utilizar este como um recurso pedagógico.

Anacleto et al. (2008) desenvolveram um ambiente para criação de jogos educacionais de adivinhação onde, para facilitar a inserção do jogo no contexto a ser trabalhado com um determinado grupo de alunos, o professor cria desafios baseados em cartas que tenham relacionamento com o contexto correspondente. Cada carta representa uma palavra que o jogador terá que adivinhar ao longo do jogo. Para a criação de um jogo o professor deverá passar por um conjunto de etapas que consistem em:

informar ao programa a faixa etária e a região do Brasil referente ao seu público alvo;

- selecionar o tema principal do jogo (entre as seis opções fornecidas pelo ambiente de criação);
- selecionar os assuntos específicos referentes ao tema escolhido no passo anterior;
- selecionar as cartas que farão parte do jogo, sendo que, nesta etapa são apresentadas como opções apenas as cartas que têm ligação com as informações contextuais expostas anteriormente;
- escolher as dicas referentes a cada carta. Tais dicas serão mostradas para o jogador posteriormente para que este adivinhe a palavra contida na carta; e
- revisar os parâmetros escolhidos para a criação do jogo e confirmar a criação do mesmo.

Elaborada por professores finlandeses e presente em 20 países, a Seppo é uma plataforma para criação de jogos educativos que combina gamificação, aprendizagem, narração digital e movimento físico. Esta pode ser utilizada em diversas disciplinas da pré-escola até a universidade. A criação de tarefas digitais é de responsabilidade do professor. Os alunos em equipes resolvem os problemas propostos por estes nestas tarefas. O professor pode, durante o jogo, monitorar as ações dos alunos dando feedback e pontuações para as tarefas concluídas por este. A utilização do trabalho em equipe e de pontuações é um fator motivacional para os alunos (SEPPO, 2018; NOVA ESCOLA, 2017). A Figura 4 demonstra uma tela de jogo onde são marcados no mapa os objetivos que o jogador deve seguir.

## **Figura 4 -** Tela de Jogo Seppo

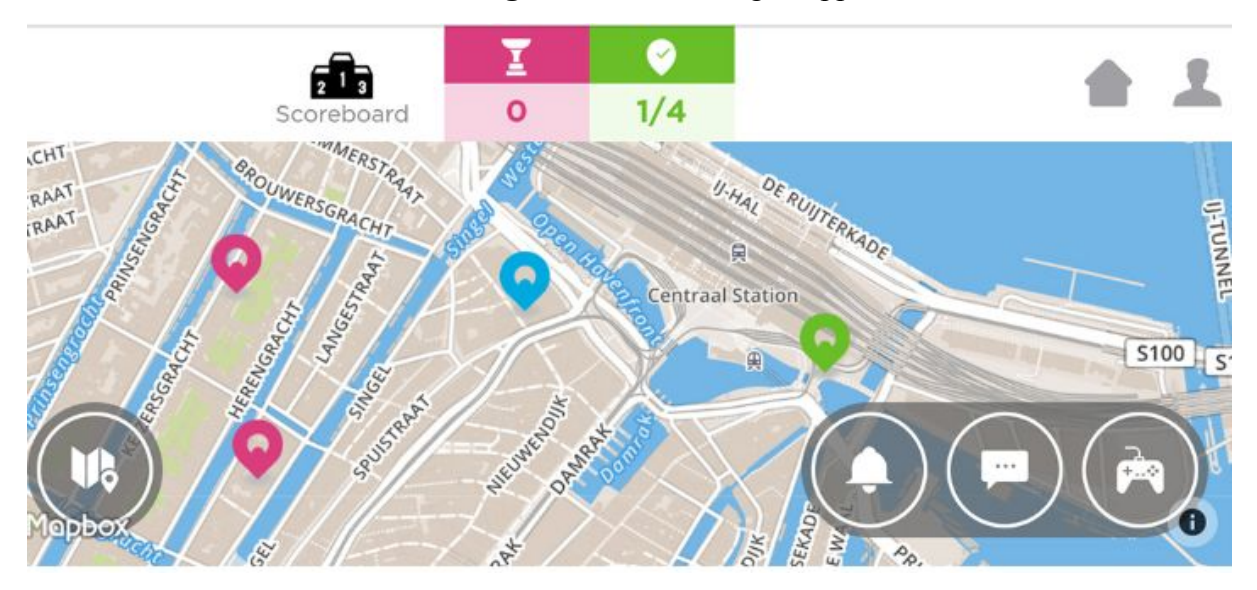

Fonte: Som Today (2018).

Ainda que menos numerosos que os jogos focados no desenvolvimento infantil de forma geral, existem também aplicativos direcionados a crianças com TEA, como exemplos podemos citar o OTO (Olhar Tocar Ouvir) que é um jogo que busca auxiliar crianças em diferentes graus de autismo a aprenderem o alfabeto de forma interativa e simples através da associação de imagens e sons (RODRIGUES, 2015). Na figura a seguir pode-se conferir uma tela do jogo onde, ao clicar sobre uma das letras ilustradas na imagem, será emitido o som correspondente.

**Figura 5 -** Tela de Jogo OTO

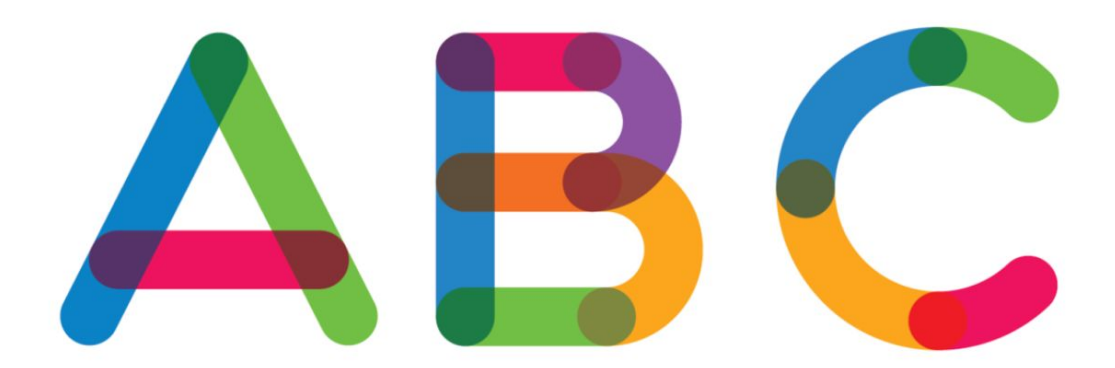

#### Fonte: Rodrigues (2015).

Outro jogo destinado a crianças no espectro do autismo é o G-TEA proposto por Neto et al.(2013). O jogo em questão busca trabalhar o aprendizado de cores nestas crianças através da associação da palavra a cor.

Sá et al. (2017) construiu o TEAMAT, um jogo que possui como público alvo crianças autistas e objetiva o ensino da matemática para estas através da demonstração de como aprender os números, formas geométricas e cores primárias e secundárias. Para atingir o objetivo proposto, o jogo foi dividido nas três fases explicadas a seguir:

- a primeira fase ensina os números através da associação com a quantidade representada na Figura 6;
- a segunda fase reforça o ensino dos números ao estimular o jogador a descobrir números; e
- a terceira fase relaciona formas geométricas com cores.

**Figura 6 -** Tela de Jogo da Fase 1 TEAMAT

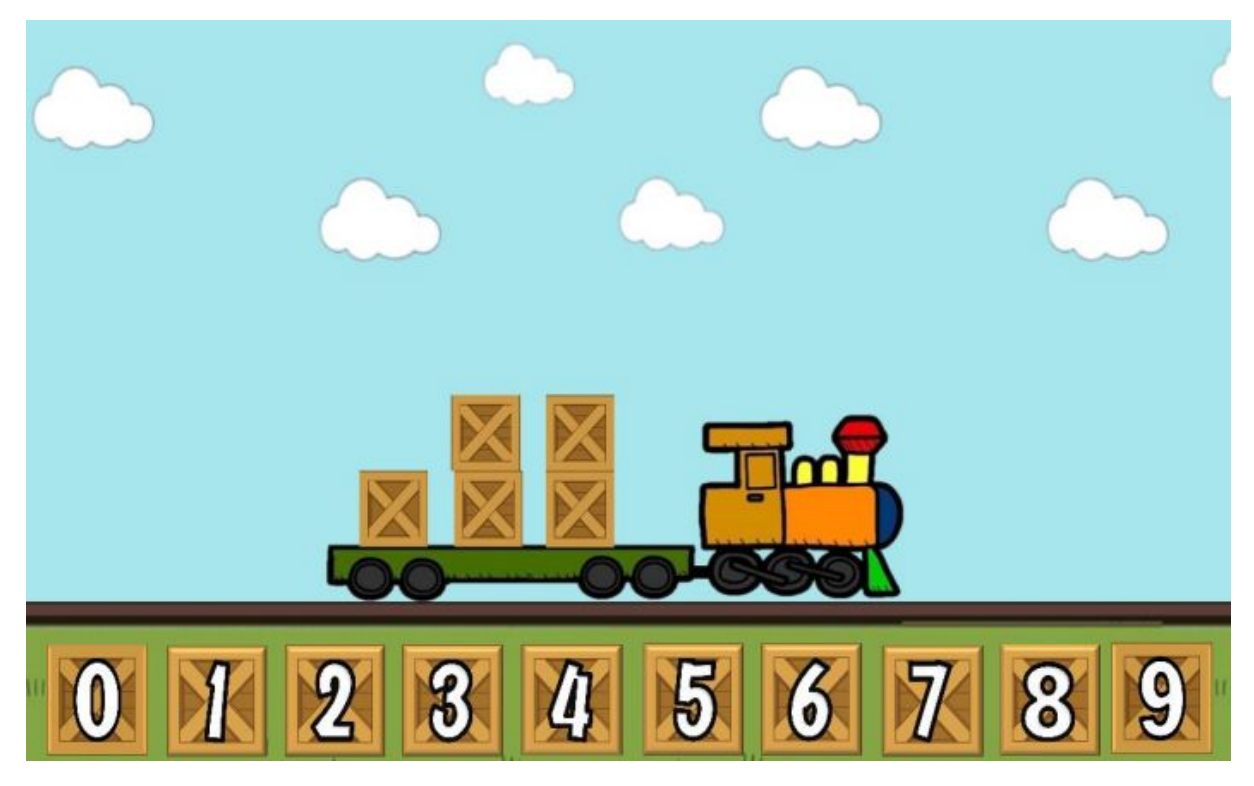

Fonte: Sá et al. (2017).

Mota (2017) desenvolveu o AnimaSom, jogo multiplataformas que, através da associação de imagens de animais com os sons produzidos por eles, busca auxiliar no processo de desenvolvimento da consciência fonológica em crianças com TEA. Na Figura 7 pode ser conferido uma tela do jogo onde, ao iniciar, serão emitidos separadamente por cinco segundos os sons de cada um dos animais e, na sequência, será emitido o som de um dos animais para que o usuário associe este a uma das figuras de animais apresentadas na tela.

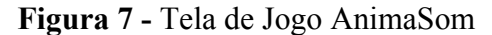

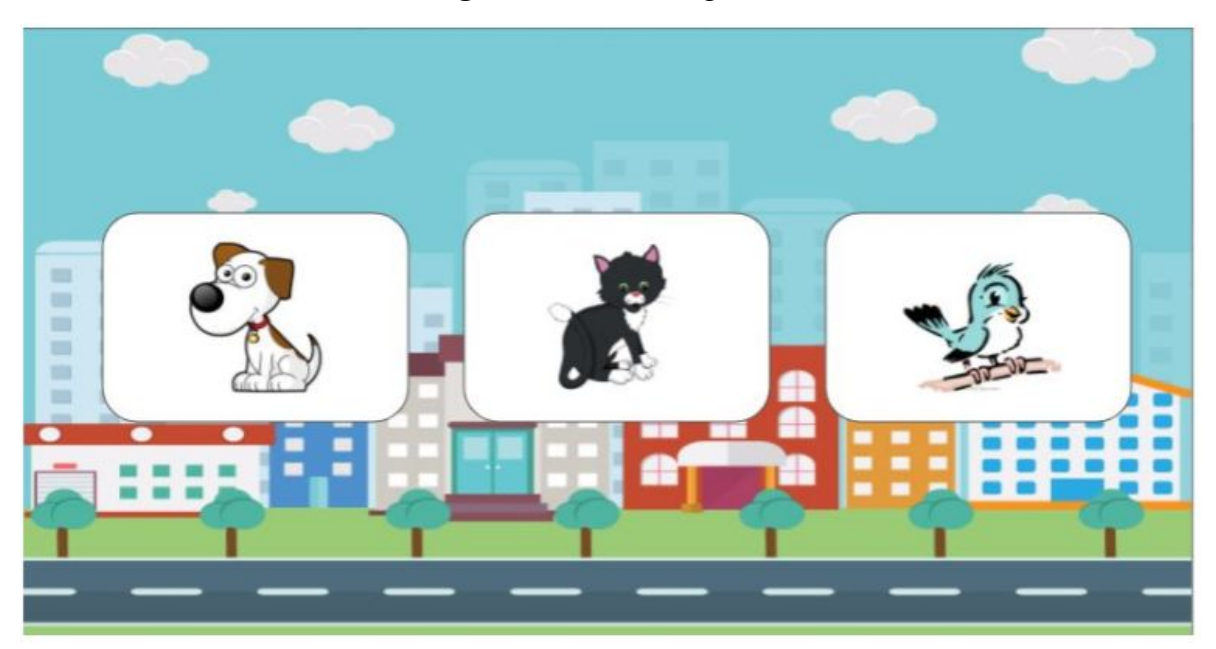

#### Fonte: Mota (2017).

Teixeira (2017) mostra "As Aventuras do Trenzinho Pi na Floresta do Tirocim", um jogo eletrônico que busca auxiliar no processo de alfabetização de tais crianças. A Figura 8 apresenta "Trenzinho Pi", com algumas letras em seus vagões que representam parcialmente o nome da fruta que está sendo exibida no canto superior esquerdo. Para prosseguir no jogo é preciso completar a palavra com as letras que estão faltando, para isso, o(a) jogador(a) deve selecionar as letras (uma por vez), e posicioná-las no lugar correspondente na palavra.

# **Figura 8 -** Tela de Jogo do Trenzinho Pi

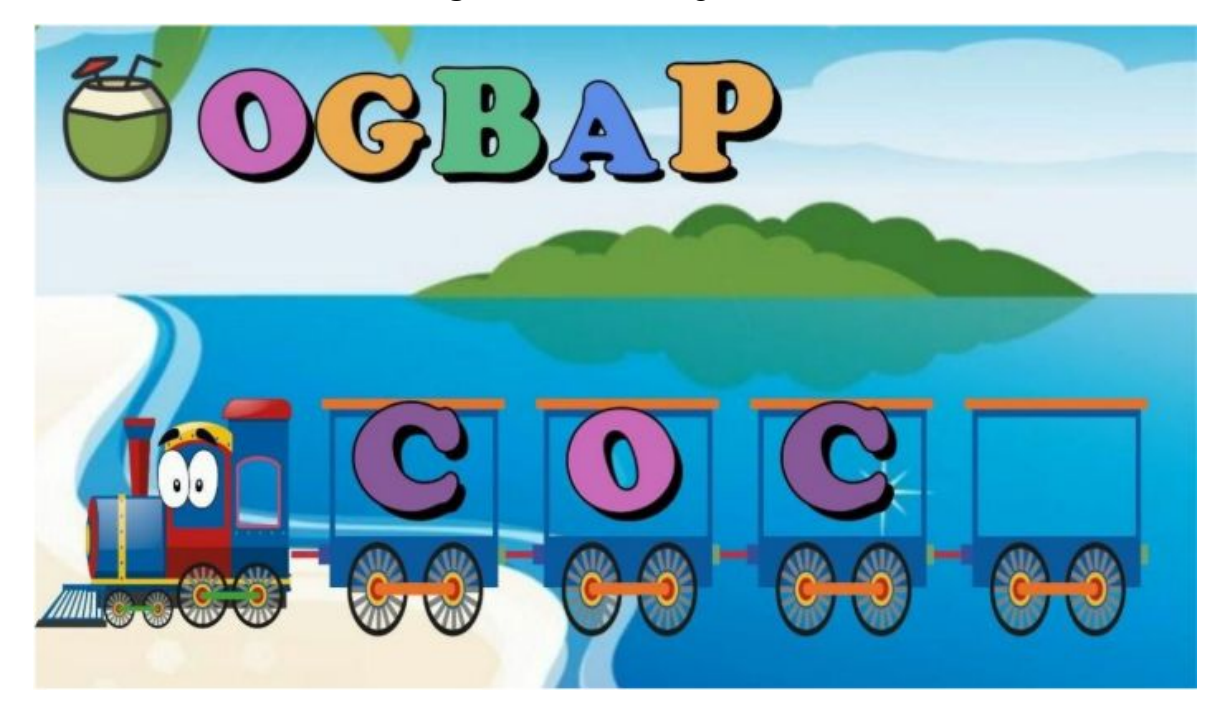

#### Fonte: Teixeira (2017).

Os dois últimos jogos a serem citados (AnimaSom e Trenzinho Pi) têm em comum a existência de um ambiente administrativo onde professores e/ou responsáveis pelo acompanhamento da criança podem ter métricas reais relacionadas aos resultados dos jogos.

Krause, Cacau e Neto (2016) através do Projeto Integrar mostram um aplicativo móvel que objetiva beneficiar a memorização e a organização de tarefas diárias de crianças com autismo através da repetição e de estímulos visuais e auditivos. Outro notável aplicativo móvel é o ABC Autismo, construído por Farias, Silva e Cunha (2014), este software pretende para auxiliar no processo de alfabetização de crianças com autismo.

#### <span id="page-33-0"></span>**3 METODOLOGIA**

O desenvolvimento do presente trabalho envolveu etapas que vão desde estudos relacionados ao nicho deste ao planejamento de sistemas distintos que são interligados. Esta seção está dividida com o objetivo de detalhar materiais e métodos utilizados.

A solução foi nomeada Plataforma AMET, sendo a última palavra um acrônimo para AMbiente de Estimulação Transdisciplinar. O nome foi escolhido pois, como citado anteriormente, a plataforma objetiva a construção de jogos para a estimulação do desenvolvimento de crianças com TEA em diversas áreas, representadas, neste caso, pelos marcadores do VB-MAPP. Além disso, de acordo com Google Translate (2018), a palavra *amet* em latim significa - entre outros - "diversão", o que torna este nome ainda mais ligado ao propósito geral da plataforma.

## <span id="page-33-1"></span>3.1 PROCEDIMENTOS

O desenvolvimento deste projeto consistiu em 6 etapas (que podem ser conferidas na Figura 9), sendo elas: estudo teórico; reuniões com especialistas do domínio; planejamento das funcionalidades e definição do modelo de dados; desenvolvimento da API; desenvolvimento do AMET Builder; e desenvolvimento do AMET Player. Tais etapas serão detalhadas no desenvolvimento desta seção.

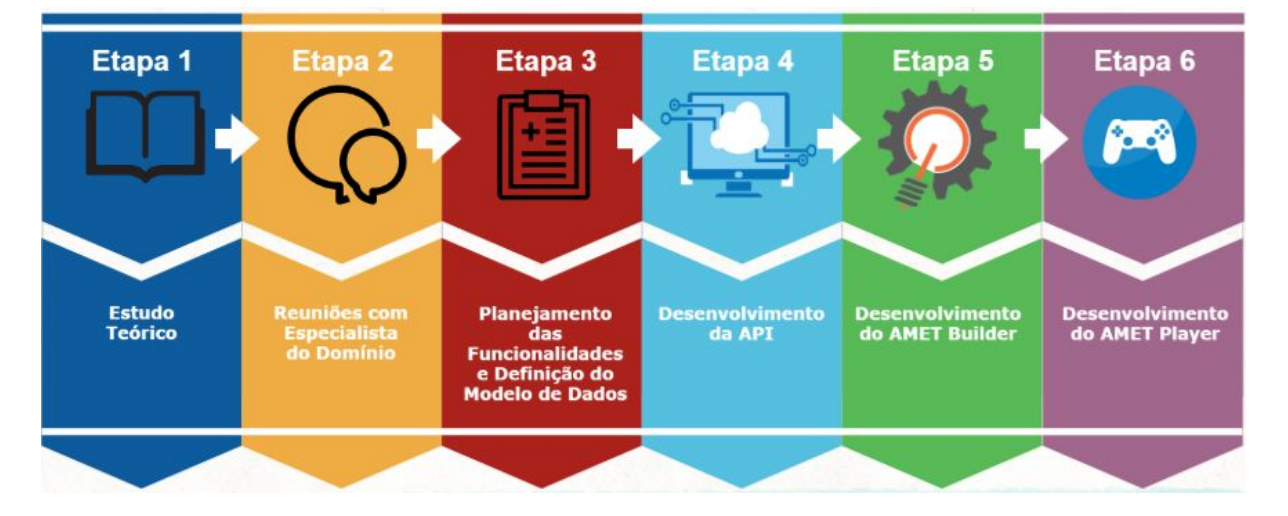

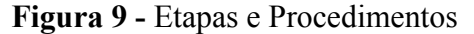

A primeira etapa realizada consistiu em estudos para a elaboração do referencial teórico. Nesta etapa foram utilizadas como fontes de conhecimento artigos, livros, dissertações, teses, manuais técnicos e páginas da web.

A segunda etapa presente na Figura 9 representa a ocorrida antes do planejamento das funcionalidades do sistema, nesta foram realizadas reuniões com profissionais com experiência em processos de tratamento de crianças com TEA com a finalidade de entender mais sobre o contexto na prática e de encontrar possíveis pontos de foco para o trabalho desenvolvido.

A Etapa 3 diz respeito ao período de planejamento das funcionalidades e definição do modelo de dados. Para que as funcionalidades da plataforma se tornem realmente úteis, o planejamento das funcionalidades foi feito com acompanhamento de uma profissional neuropsicopedagoga com experiência na área e, além disso, opiniões de outros profissionais da área da psicologia e pedagogia foram levadas em conta. A definição do modelo de domínio foi um dos resultados do processo de planejamento das funcionalidades visto que, para permitir uma melhor idealização da forma de funcionamento do sistema, os dados que são armazenados em cada entidade presente no sistema também foram definidos.

Na quarta etapa a interface de programação de aplicativos foi desenvolvida de acordo com o modelo planejado e com os materiais previamente citados. A API foi o primeiro sistema da plataforma a ser desenvolvido pois o funcionamento dos outros dois depende diretamente deste.

Durante a quinta etapa foi desenvolvido o ambiente em que os jogos são criados, o AMET Builder e, na sequência (Etapa 6), após o desenvolvimento deste, foi desenvolvido o AMET Player, o aplicativo móvel onde os jogos previamente criados podem ser jogados. 3.2 MATERIAIS

<span id="page-34-0"></span>A plataforma apresentada neste trabalho é constituída por três sistemas distintos o que possibilitou que cada um destes fosse desenvolvido com diferentes tecnologias. Esta seção apresenta os materiais utilizados na construção de cada um dos sistemas.

O sistema chamado de AMET Builder é o ambiente da plataforma onde os jogos podem ser criados. Este sistema foi desenvolvido para a web e as tecnologias utilizadas durante sua construção foram:

- **HTML5**: que, segundo Anthes (2012), é uma linguagem de marcação de hipertexto que, através de etiquetas em partes de um documento, permite que os navegadores de internet interpretem tal documento de maneira inteligente, foi utilizada para a construção das páginas web;
- **CSS3**: foi escolhido para estilização das páginas construídas pois Pereira (2009) define-o como uma folha de estilos composta por camadas utilizada no processo de montagem da parte visual de páginas da internet que adotam para o seu

desenvolvimento linguagens de marcação para estilização das páginas construídas;

- **C#**: linguagem orientada a objetos utilizada para o desenvolvimento dos códigos, desenvolvida pela Microsoft, esta linguagem faz parte da plataforma .NET (PACIEVITCH, 2018);
- **Umbraco**: um CMS (*Content Management System*, em português Sistema Gerenciador de Conteúdo) que facilita a criação de ambientes administrativos e fornece uma estrutura que não atrapalha implementações de usuário independentes das funcionalidades fornecidas pelo CMS (UMBRACO, 2018); e
- **ASP.NET Razor**: que, para Sato (2011), é uma *view engine* que permite inserir códigos de sua sintaxe - extremamente simplificada e baseada na linguagem de programação C# - dentro do documento HTML. Esta foi escolhida por se integrar facilmente a linguagem de programação utilizada, o C#.

O sistema central da aplicação é uma Interface de Programação de Aplicativos (API, de *Application Programming Interface*), portanto, os outros dois sistemas aqui apresentados recebem e enviam dados deste sistema. A API também foi construída com a linguagem de programação C# e, para gerenciar os dados da plataforma, utiliza o SGBD (Sistema de Gerenciamento de Banco de Dados) SQL Server que é um dos SGBDs mais populares no mundo (SQL SERVER, 2018).

O AMET Player é um aplicativo móvel e é por meio deste que os jogos criados no AMET Builder podem ser jogados. Este sistema foi desenvolvido com HTML5, CSS3 e Javascript com o auxílio do *framework* de código aberto Ionic, que possibilita a criação de aplicativos móveis nativos ou PWA (*Progressive Web Apps*) de maneira simplificada (IONIC, 2018). Além dos dados provenientes da API, este sistema utiliza como banco de dados local o LocalStorage que, segundo Macoratti (2018) é um tipo de armazenamento persistente disponibilizado pelo HTML5.
## **4 RESULTADOS E DISCUSSÃO**

#### 4.1 ARQUITETURA

A plataforma aqui apresentada é dividida em três sistemas e, por tal motivo, faz-se necessária uma explicação destes, de suas funções e de suas formas de comunicação. Esta seção apresenta uma visão geral sobre a Arquitetura da Plataforma e, nas seções seguintes, os detalhes sobre cada uma das partes serão explicados.

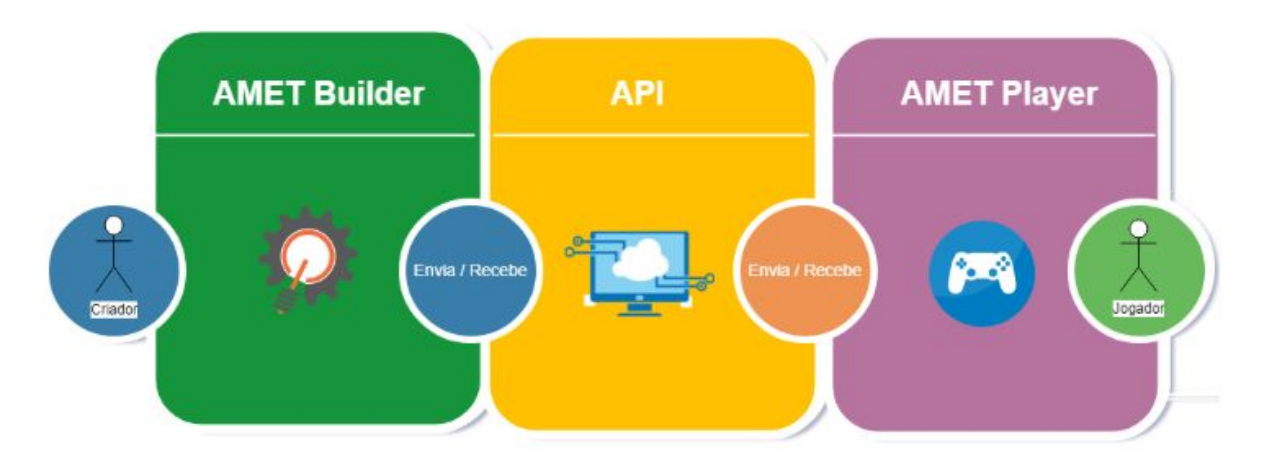

**Figura 10 -** Arquitetura Simplificada da Plataforma

O primeiro bloco da Figura 10 representa o AMET Builder. É neste sistema onde os jogos serão criados, os resultados destes serão acompanhados e jogadores e outros usuários do sistema poderão ser cadastrados. Como os jogos são baseados em marcadores presentes no VB-MAPP, é também neste sistema que tais marcadores serão cadastrados. O sistema em questão conta ainda com funcionalidades para atribuir permissões de jogo a jogadores e para cadastrar novos usuários criadores ou jogadores.

A API é representada na Figura 10 entre os dois outros sistemas, pois ela se comunica com estes e realiza a comunicação entre os dois sistemas. Esta API é responsável por prover funcionalidades capazes de fornecer as informações necessárias para cada um dos sistemas bem como é responsável por receber os dados enviados por estes.

O AMET Player, representado pelo último quadro na Figura 10, é o aplicativo móvel onde os jogos construídos poderão ser jogados. É importante destacar que os jogos serão feitos de acordo com as necessidades de cada usuário, portanto, para que um usuário tenha acesso a um determinado jogo, o criador do jogo deve dar autorização para este. Para garantir que apenas os usuários autorizados terão acesso aos jogos, ao entrar no aplicativo pela primeira vez, o usuário deverá efetuar o login através das suas credenciais: nome de usuário e

senha. Durante uma partida, resultados serão enviados para a API, desta forma estes resultados poderão ser acessados posteriormente pelos usuários do AMET Builder para que possam medir o avanço do jogador nas habilidades envolvidas no jogo.

Além dos três sistemas, a Figura 10 destaca também a existência de dois tipos de usuários. O primeiro deles, o "Criador", terá acesso ao AMET Builder e, em consequência, a todas as suas funcionalidades. O segundo usuário (o "Jogador") terá acesso somente ao sistema AMET Player e, dentro deste, terá permissão para jogar apenas os jogos em que lhe forem concedidas as devidas permissões.

## 4.2 MODELO DE DOMÍNIO

Para que os elementos envolvidos na plataforma sejam compreendidos de melhor maneira foi desenvolvido o modelo exposto na Figura 11.

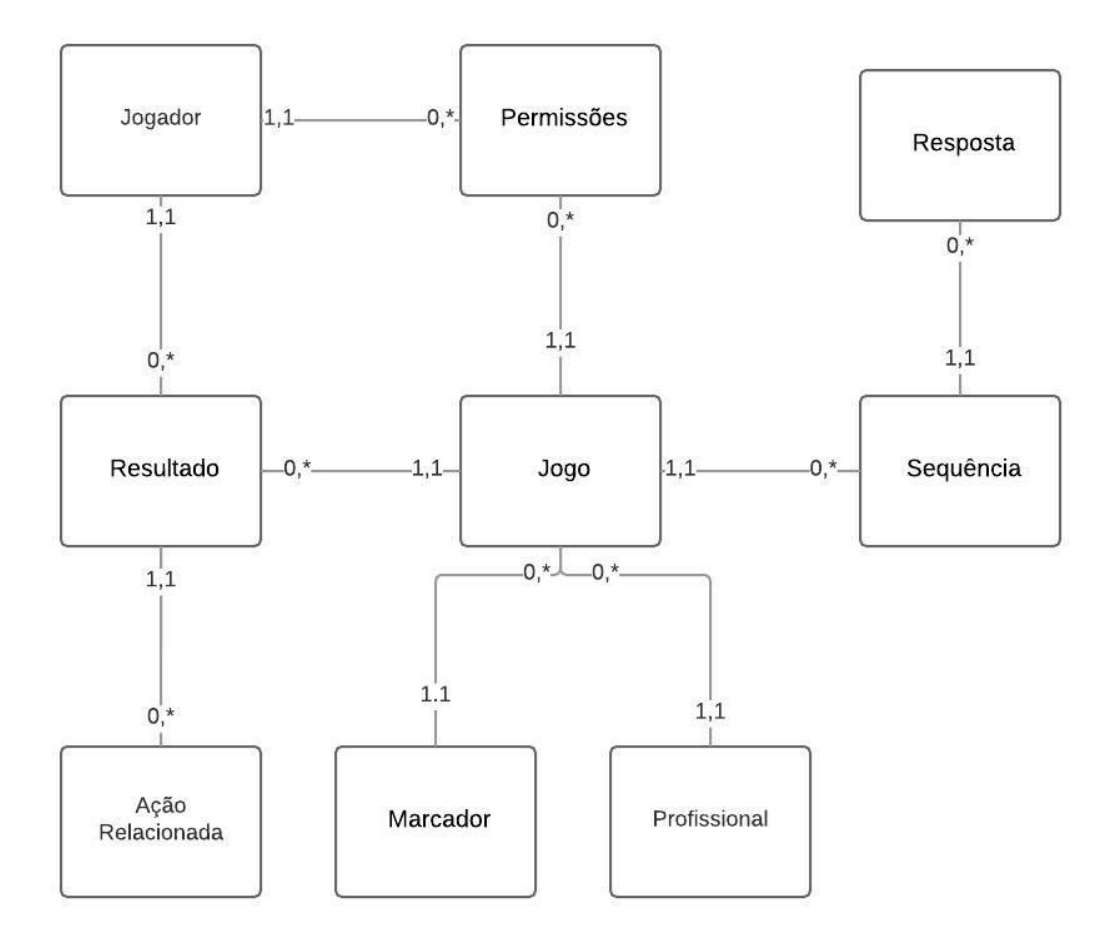

**Figura 11 -** Modelo de Domínio

Na Figura 11 explicita-se a relação entre os modelos presentes no domínio. Um jogo tem uma relação "0,\*" com sequência pois estes possuem uma lista de sequências que podem ter zero (ao ser cadastrado) ou infinitos itens enquanto uma sequência tem "1,1" Jogo pois toda sequência está obrigatoriamente ligada a um jogo. Além disto, cada sequência terá uma lista ("0,\*") respostas enquanto cada resposta poderá ter uma e apenas uma ("1,1") sequência.

Um jogo será obrigatoriamente associado a apenas um profissional responsável por sua criação, assim, cada profissional pode ter nenhum ou diversos jogos cadastrados.

Um jogo terá um e apenas um marcador do VB-MAPP associado a seu propósito de desenvolvimento, e cada marcador poderá estar associado a nenhum ou diversos jogos.

Uma permissão contendo um jogador e um jogo significa que o jogador em questão poderá jogar o jogo em questão. Uma permissão estará associada a um e apenas um jogo, enquanto isso cada jogo pode estar presente em diversas permissões. Uma permissão estará associada a um e apenas um jogador, todavia cada jogador poderá ter zero ou mais permissões.

Um resultado refere-se a um e apenas um jogo, porém, cada jogo pode ter zero ou diversos resultados. Um resultado é de um único jogador, porém, cada jogador poderá ter zero ou muitos resultados associados a ele. Um resultado terá uma lista de ações relacionadas a ele ("0,\*") e cada ação relacionada será de um único resultado. A lista de ações relacionadas significa o passo-a-passo executado pelo jogador para chegar ao fim de uma partida (aqui com seus dados representados no modelo de "Resultados").

As informações trazidas em cada Jogador são:

- **Id**: número identificador único;
- **Título**: atributo único (entre instâncias deste tipo) que estará servirá para identificar uma instância deste tipo ao usuário (de forma mais eficiente que um número identificador, por ser textual);
- **Nome**: nome do jogador (que, não necessariamente, é o mesmo que o Título);
- **Motivo de Tratamento**: motivo pelo qual o jogador em questão está sendo tratado com os jogos criados;
- **Data Nascimento**: data de nascimento do jogador;
- **Nome de Usuário**: parte das credenciais para acessar o aplicativo;
- **Palavra Chave**: parte das credenciais para acessar o aplicativo;
- **Data de Criação**: data da criação do item;
- **Data da Última Edição**: data da última edição do item; e
- **Usuário Criador**: usuário do sistema responsável pela criação do item.

As informações trazidas em cada Permissão são:

- **Id**: número identificador único;
- **Título**: atributo único (entre instâncias deste tipo) que estará servirá para identificar uma instância deste tipo ao usuário (de forma mais eficiente que um número identificador, por ser textual);
- **Jogador**: jogador que terá permissão de jogar um determinado jogo; e
- **Jogo**: jogo que poderá ser jogado pelo jogador;
- **Data de Criação**: data da criação do item;
- **Data da Última Edição**: data da última edição do item; e
- **Usuário Criador**: usuário do sistema responsável pela criação do item.

As informações trazidas em cada Resposta são:

- **Id**: número identificador único;
- **Parent**: a sequência "pai" da resposta em questão;
- **Título**: atributo único (entre instâncias deste tipo) que estará servirá para identificar uma instância deste tipo ao usuário (de forma mais eficiente que um número identificador, por ser textual);
- **Imagem**: caso haja uma imagem a ser apresentada dentro de um botão referente à resposta;
- **Áudio**: caso haja um áudio para ser tocado uma vez que uma determinada resposta é escolhida;
- **Texto**: caso haja um texto para ser exibido dentro de um botão referente à resposta;
- **Desejada**: atributo booleano que marcará se esta resposta é a desejada, ou seja, se esta é a resposta que o criador do jogo deseja que o jogador escolha;
- **Cor de Fundo**: cor de fundo do botão referente à resposta;
- **Cor do Texto**: cor do texto (caso haja) apresentado no botão referente à resposta;
- **Ordem**: número da ordenação da resposta, visto que as respostas serão apresentadas na tela em ordem numérica crescente; e
- **Sequência Resultante**: informação da sequência do jogo que será apresentada caso esta resposta seja a escolhida pelo jogador;
- **Data de Criação**: data da criação do item;
- **Data da Última Edição**: data da última edição do item; e
- **Usuário Criador**: usuário do sistema responsável pela criação do item.

As informações trazidas em cada Resultado são:

- **Id**: número identificador único;
- **Título**: atributo único (entre instâncias deste tipo) que estará servirá para identificar uma instância deste tipo ao usuário (de forma mais eficiente que um número identificador, por ser textual);
- **Jogo**: jogo relacionado ao resultado em questão;
- **Jogador**: jogador responsável pela partida que gerou o resultado; e
- **Tempo Total**: tempo total gasto na partida (do início da primeira sequência até o final da última sequência);
- **Data de Criação**: data da criação do item;
- **Data da Última Edição**: data da última edição do item; e
- **Usuário Criador**: usuário do sistema responsável pela criação do item.

As informações trazidas em cada Jogo são:

- **Id**: número identificador único;
- **Título**: atributo único (entre instâncias deste tipo) que estará servirá para identificar uma instância deste tipo ao usuário (de forma mais eficiente que um número identificador, por ser textual);
- **Nome**: o título do jogo (que, não necessariamente, é o mesmo que o Título);
- **Marcador**: o marcador do VB-MAPP relacionado ao jogo; e
- **Logo**: uma imagem que representa o jogo;
- **Data de Criação**: data da criação do item;
- **Data da Última Edição**: data da última edição do item; e
- **Usuário Criador**: usuário do sistema responsável pela criação do item.

As informações trazidas em cada Sequência são:

- **Id**: número identificador único;
- **Parent**: o jogo "pai" da sequência em questão;
- **Título**: atributo único (entre instâncias deste tipo) que estará servirá para identificar uma instância deste tipo ao usuário (de forma mais eficiente que um número identificador, por ser textual);
- **Imagem de Plano de Fundo**: imagem que será exibida no plano de fundo da tela enquanto esta sequência é jogada;
- **Imagem / Personagem**: imagem que será exibida no centro da tela enquanto esta sequência é jogada;
- **Fala em Texto**: texto de jogo que instruirá ou provocará o jogador a realizar alguma ação e que pode (caso haja uma Imagem / Personagem) ser ligado a um personagem;
- **Fala em Áudio**: áudio que pode ser tocado pelo jogo instruindo ou provocando o jogador a realizar uma ação;
- **Sequência Inicial**: atributo booleano que dirá se a sequência em questão é a primeira do jogo; e
- **Sequência Final**: atributo booleano que dirá se a sequência em questão é a última do jogo;
- **Data de Criação**: data da criação do item;
- **Data da Última Edição**: data da última edição do item; e
- **Usuário Criador**: usuário do sistema responsável pela criação do item.

As informações trazidas em cada Ação Relacionada são:

- **Id**: número identificador único;
- **Parent**: o resultado "pai" da ação em questão;
- **Título**: atributo único (entre instâncias deste tipo) que estará servirá para identificar uma instância deste tipo ao usuário (de forma mais eficiente que um número identificador, por ser textual);
- **Sequência**: a sequência onde a ação ocorreu;
- **Ordem**: a ordem da ação realizada, sendo que o número que deve ser crescente entre os itens de Ação Relacionada (ex.: a primeira ação realizada pelo jogador em uma partida terá o atributo "Ordem" preenchido com o valor "1" tal como a enésima terá o atributo "Ordem" preenchido com o valor "n");
- **Ação**: ação realizada pelo jogador (ex.: escolher resposta, fechar o jogo);
- **Resposta Esperada**: a resposta que o criador do jogo esperava que o jogador escolhesse nesta sequência; e
- **Resposta Escolhida**: a resposta que o jogador escolheu nesta sequência;
- **Data de Criação**: data da criação do item;
- **Data da Última Edição**: data da última edição do item; e
- **Usuário Criador**: usuário do sistema responsável pela criação do item.

As informações trazidas em cada Marcador são:

- **Id**: número identificador único;
- **Título**: atributo único (entre instâncias deste tipo) que estará servirá para identificar uma instância deste tipo ao usuário (de forma mais eficiente que um número identificador, por ser textual);
- **Área**: área do VB-MAPP associada a este marcador;
- **Data de Criação**: data da criação do item;
- **Data da Última Edição**: data da última edição do item; e
- **Usuário Criador**: usuário do sistema responsável pela criação do item.

As informações trazidas em cada Profissional são:

- **Id**: número identificador único;
- **E-mail**: parte das credenciais de acesso;
- **Palavra Chave**: parte das credenciais de acesso; e
- **Nome**: nome do profissional.

Uma vez que os elementos presentes na plataforma são conhecidos após suas informações e suas ligações serem exibidas nesta seção, nas seções posteriores serão explicadas as funcionalidades dos sistemas que utilizarão tais informações.

4.3 API

De maneira geral, várias funcionalidades da plataforma passam pela comunicação com a API, por isso esta seção tem o objetivo de apresentar detalhes deste sistema. É importante destacar que, para os sistemas que irão consumir os serviços disponibilizados por esta API, não importa como tais serviços foram implementados, assim, a API funciona como uma caixa preta onde só importará ao sistema que a deseja usar quais parâmetros devem ser passados e qual informação será retornada a partir de cada funcionalidade.

## **Figura 12 -** Arquitetura da API

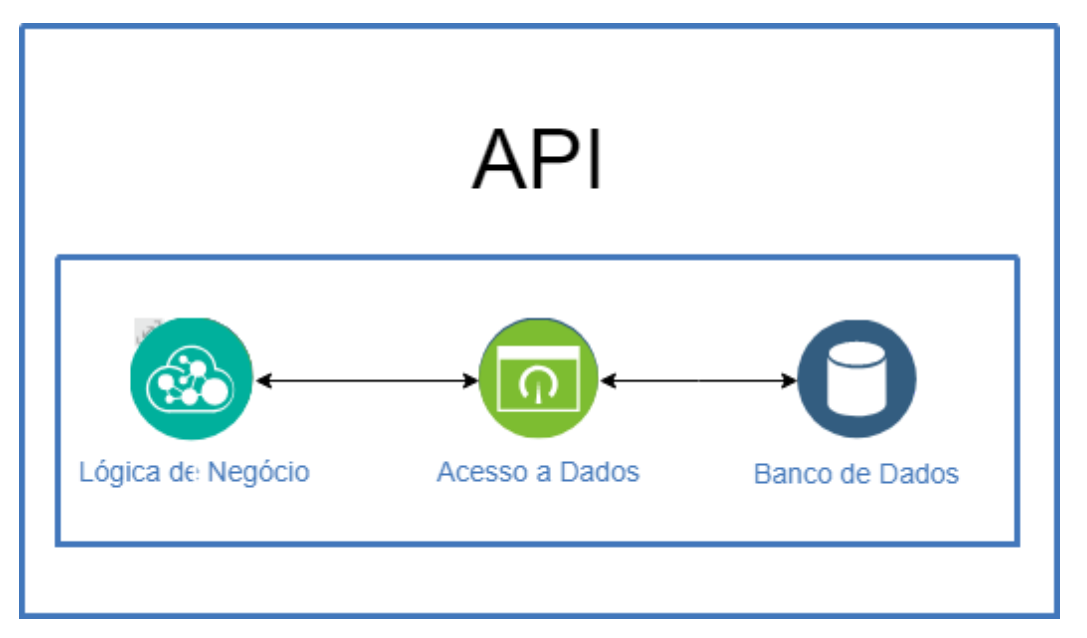

A API provê rotas para que as funcionalidades fornecidas por ela sejam acessadas. Todo o controle dos dados que chegam e que saem da API é feito na camada de lógica de negócio, que se comunica com a camada de acesso a dados. Esta, por sua vez, comunica-se com o banco de dados que guarda todos os dados necessários.

Para suprir as necessidades dos sistemas que a utilizam, a API fornece as seguintes funcionalidades:

- **Efetuar Login**: acessada através da rota "/login" com o método POST, esta funcionalidade recebe como parâmetros as variáveis do tipo string "usuario" e "senha", conferirá no banco de dados se há um usuário compatível com as credenciais e, se houver, os dados referentes a este serão retornados;
- **Listar Jogos**: acessada através da rota "/listaJogos" com o método GET, esta funcionalidade recebe como parâmetro o número inteiro correspondente ao identificador único de um jogador, faz uma consulta na lista de permissões existentes (que relaciona jogadores com jogos) e retorna uma lista de todos os jogos em que o usuário passado como parâmetro tem permissão de jogo;
- **Obter Informações de Um Jogo**: acessada através da rota "/infoJogo" com o método GET, esta funcionalidade recebe como parâmetro o número identificador único de um jogo, faz uma consulta na lista de jogos registrados em banco de dados e retorna as informações referentes ao jogo passado como parâmetro, inclusive a informação da primeira sequência do jogo, de suas respostas e sequências resultantes de cada uma das respostas;
- **Listar Respostas**: acessada através da rota "/listaRespostas" com o método GET, a funcionalidade em questão recebe como parâmetro o número identificador único de uma sequência, faz uma consulta na lista de respostas cadastradas em banco de dados e retorna as informações referentes às respostas relacionadas com a sequência de jogo atual;
- **Enviar Resultado**: acessada através da rota "/enviarResultado" com o método POST, uma vez que a partida esteja finalizada os resultados referentes a esta precisarão ser enviados para a API. Neste envio serão esperados os seguintes dados para serem guardados: número identificador único do jogo, número identificador único do jogador, e tempo total gasto na partida. A funcionalidade retorna o número identificador único dos resultados;
- **Enviar Ação Relacionada**: acessada através da rota "/enviarAcaoRelacionada" com o método POST, além das informações guardadas em um resultado, cada resultado terá uma lista de ações relacionadas a ele e, cada ação destas será cadastrada de maneira separada ao serem enviados para a API os seguintes dados: número identificador único do resultado, número identificador único da sequência, número da ordem do acontecimento (ex.: se esta foi a primeira tela do jogo o número será 1; se foi a segunda tela do jogo o número será 2; e assim sucessivamente), ação (ex.: clique na resposta 1 ou encerramento do jogo), resposta esperada e resposta escolhida;
- **Obter Informações de Uma Sequência**: acessada através da rota "infoSequence" com o método GET, esta funcionalidade receberá como parâmetro o número identificador único de uma sequência e retornará todas as informações referentes a ela; e
- **Obter Primeira Sequência**: acessada através da rota "primeiraSequencia" com o método GET, esta funcionalidade receberá como parâmetro o número identificador único de um jogo, fará consultas na lista de sequências deste e retornará as informações da primeira destas que tiver o atributo "sequenciaInicial" marcado como verdadeiro.

Destaca-se que todos os dados (independentemente da funcionalidade que os retornou) serão retornados em formato JSON (Notação de Objetos JavaScript, do inglês *JavaScript Object Notation*), pois os sistemas que utilizarão estes dados terão sua interface de comunicação com a API implementadas na linguagem de programação Javascript.

4.4 AMET Builder

Q. Type to search.

Content · Amet **¥**. Jogadores Marcadores Resultados pq Jogos  $\mathbf{a}_{n}$  Permissões Recycle Bin

O AMET Builder, como dito anteriormente, é o sistema onde os jogos serão construídos. Todavia apesar desta ser a principal função do sistema, não é a única. Assim, as funcionalidades presentes no sistema em questão serão apresentadas a seguir.

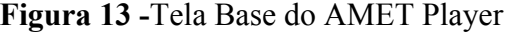

A Figura 13 mostra a tela base do sistema. Destaca-se que esta tela só será exibida após o usuário efetuar o login com sucesso. No canto esquerdo há um menu onde, quando o usuário clicar sobre qualquer opção, o sistema o levará para a página correspondente à funcionalidade relacionada. As funcionalidades disponíveis neste sistema são: Jogadores, Marcadores, Resultados, Jogos, Permissões e Lixeira.

## **4.4.1 Jogadores**

Na página inicial da funcionalidade de "Jogadores", será exibida uma lista com os jogadores já cadastrados, assim como mostrado na Figura 14. Este modelo de listagem será replicado para todas as funcionalidades com listas. Na tela apresentada, quando o usuário digitar algum texto no campo de busca (representado pela caixa onde o texto "Digite para buscar…" está escrito) a lista será filtrada e só serão exibidos itens que possuírem o texto digitado em seu nome. Se o usuário clicar sobre o título de qualquer coluna da tabela, esta será ordenada por aquele campo em ordem crescente e, caso clique novamente, a lista será ordenada em ordem decrescente.

**Figura 14 -**Tela de Listagem de Jogadores

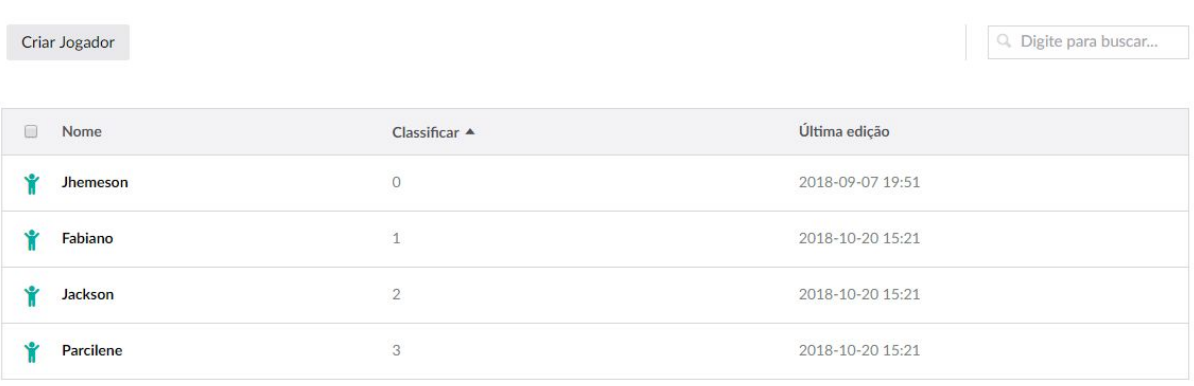

Para editar ou visualizar uma destes itens basta clicar sobre o nome correspondente. Quando o usuário selecionar um ou mais jogadores clicando sobre a linha da tabela que o representa ou sobre o ícone apresentado ao lado do seu nome, serão apresentadas acima da lista as opções descritas a seguir, tal como mostrado pela Figura 15.

- **Limpar Seleção**: ao ser clicada limpará todas as seleções feitas pelo usuário;
- **Copiar**: ao ser clicada fará uma cópia do item copiado e adicionará um número ao final de seu nome. Ex.: o jogador criado a partir de uma cópia de "Jhemeson" terá como nome "Jhemeson (1)"; e
- **Remover**: ao ser clicada enviará o item para a lixeira.

**Figura 15 -**Tela de Listagem de Jogadores com Jogador Selecionado

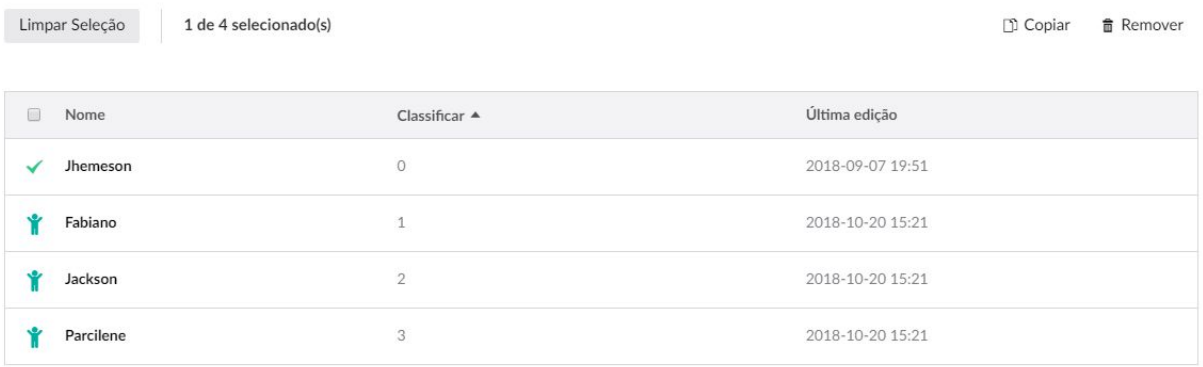

O botão "Criar Jogador" (presente na Figura 14) ao ser clicado pelo usuário apresentará a tela demonstrada na Figura 16. É nesta tela que as informações de um jogador serão cadastradas.

**Figura 16 -**Tela de Cadastro de Jogador

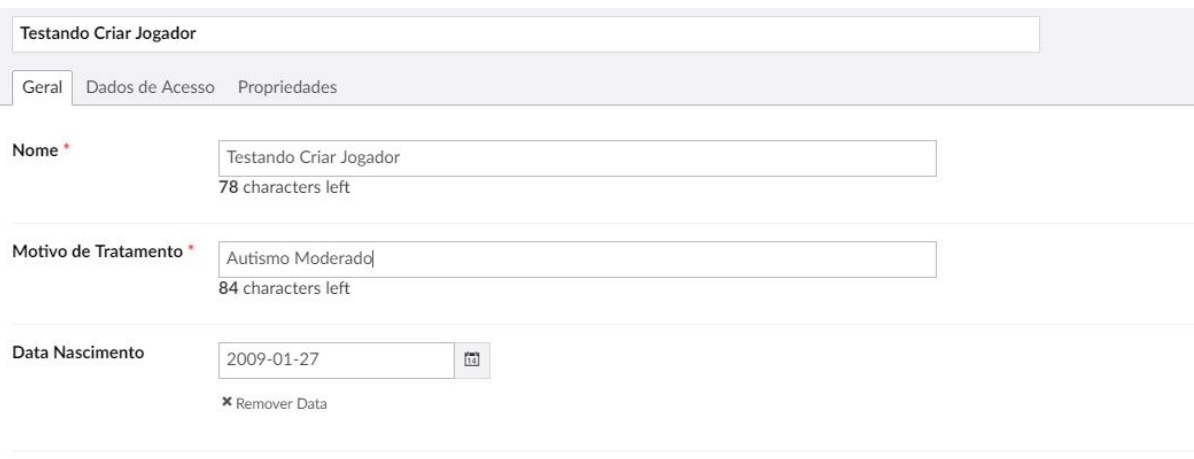

Assim como pode ser visto na Figura 16, os atributos "Nome", "Motivo de Tratamento" e "Data de Nascimento" são expostos em uma primeira aba na tela de cadastro. Tais informações têm alto valor dentro deste contexto pois podem ser utilizadas pelo responsável pelo tratamento da criança como diretrizes durante o processo de planejamento dos próximos jogos. Por exemplo, um jogador pode ter como motivo de tratamento "Subdesenvolvimento Relacionado à Resposta de Ouvinte" e, assim, quando jogos para este jogador estiverem sendo planejados, o profissional responsável por tal poderá conferir no perfil deste jogador (através da informação em questão) que os jogos devem ser direcionados a habilidades relacionadas a "Resposta de Ouvinte", uma das áreas presentes no VB-MAPP.

Na segunda aba - chamada de "Dados de Acesso" - estão presentes os atributos "Nome de Usuário" e "Palavra Chave" que são utilizados pelo jogador, pelo seu responsável ou pelo responsável pelo tratamento do jogador em questão para acessar o aplicativo móvel. Destaca-se, quanto ao campo "Palavra Chave", que este não será secreto aos usuários que possuírem acesso ao sistema "AMET Builder", pois todos os que participarem do tratamento de uma criança deverão acessar seus aplicativos móveis com as credenciais do jogador em questão.

Na última aba (de propriedades - que estará presente em todos os cadastros nesta plataforma) haverão os atributos "Id", "Data de Criação", "Data da Última Edição" e "Usuário Criador" para controle interno da plataforma.

#### **4.4.2 Marcadores**

Na tela inicial da funcionalidade "Marcadores" será exibida uma lista com os marcadores do VB-MAPP já cadastrados no sistema. Nesta mesma tela haverá o botão "Criar Marcador" que ao ser clicado pelo usuário apresentará a tela demonstrada na Figura 17. É nesta tela que as informações de um marcador serão cadastradas.

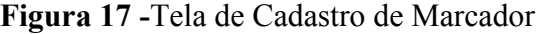

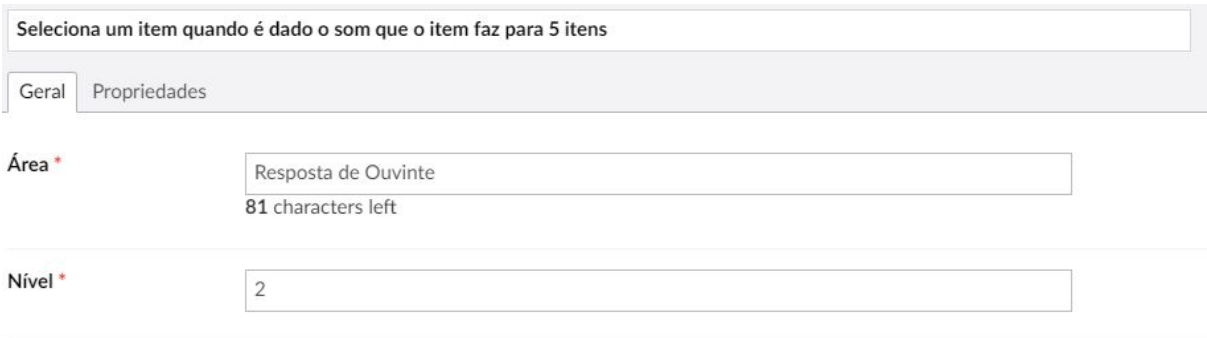

Assim como pode ser visto na Figura 17, o nome do marcador deverá ser escrito no campo mostrado no topo da página, os atributos "Área" (que representa a área do VB-MAPP que o marcador pertence) e "Nível" (número de 1 a 3 que representa o nível do VB-MAPP em que aquele marcador se encontra) serão expostos em uma primeira aba na tela de cadastro. A aba de "Propriedades" guardará as citadas informações para controle interno da plataforma.

Considerando que cada um dos jogos criados através desta plataforma será associado a um marcador do VB-MAPP, o cadastro destes faz-se necessário para que tal associação seja feita.

## **4.4.3 Resultados**

Na tela inicial da funcionalidade "Resultados" será exibida uma lista com os resultados de partidas já jogadas e já cadastrados no sistema sendo que, tal como explicado de maneira mais detalhada posteriormente, um resultado será enviado à API a cada vez que uma partida se encerrar.

Diferentemente das outras funcionalidades desse sistema, nesta não haverá o botão "Criar", pois os resultados não devem ser criados manualmente por algum usuário. De tal forma, pode-se garantir que todos os resultados armazenados correspondem, de fato, a uma partida jogada e tem seus dados provenientes do local correto.

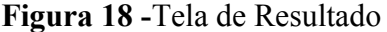

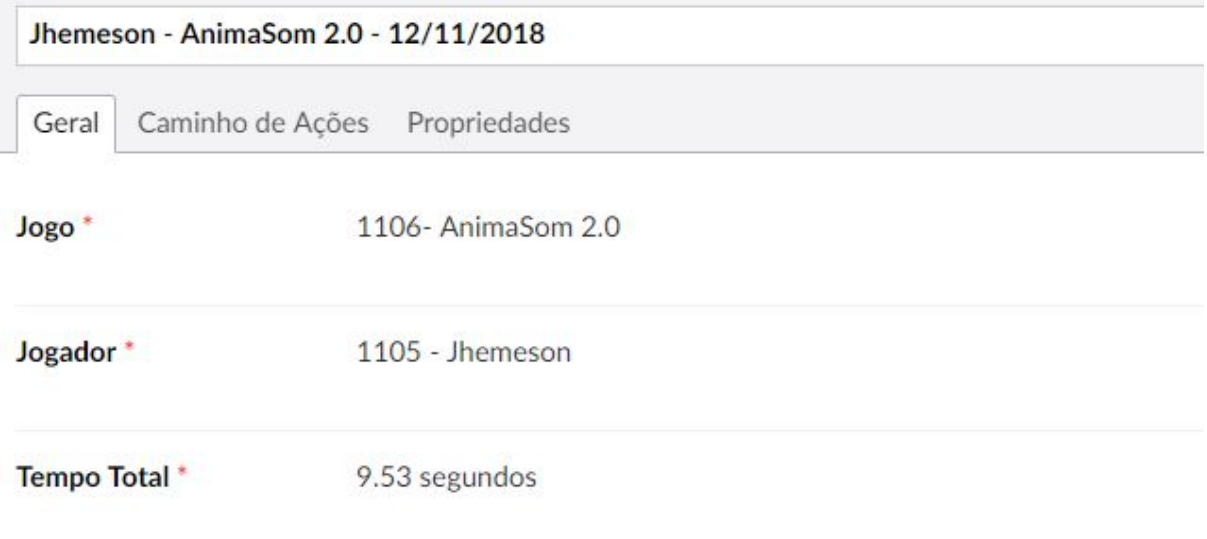

Assim como pode ser visto na Figura 18, no topo da página relacionada a um resultado será exibido um texto que representa o resultado; neste estão contidas as informações do nome do jogador, nome do jogo e data da partida. Na primeira aba da página em questão, serão encontradas as informações:

- "**Jogo**": representa o número identificador único e o nome do jogo que foi jogado para que o resultado em questão fosse gerado;
- "**Jogador**": representa o número identificador único e o nome do jogador que jogou a partida (considera-se que o usuário logado no Amet Player no momento da partida é o jogador); e
- "**Tempo Total**": expressado em segundos, representa a quantidade total de tempo desde o momento em que a primeira tela de jogo foi carregada até o momento em que a última tela do jogo foi fechada (ou seja, até o momento em que a partida foi encerrada).

As informações acima são de suma importância para uma visão geral do resultado, todavia, destaca-se que os dados que vão, de fato, fornecer os detalhes necessários para que o desenvolvimento das crianças seja acompanhado de maneira precisa estão contidos na aba "Caminho de Ações". Quando o usuário clicar nesta aba, o sistema exibirá uma listagem com todas as ações relacionadas ao resultado em questão e, uma vez que o usuário clicar sobre um dos itens desta listagem, o sistema lhe mostrará as informações referentes a este, tal como mostrado pela Figura 19.

| $3 - 2 -$ Gato        |                  |
|-----------------------|------------------|
| Geral<br>Propriedades |                  |
| Sequência *           | 1110             |
| Ordem <sup>*</sup>    | 3                |
| Ação <sup>*</sup>     | Escolhe Resposta |
| Resposta Esperada     | Sim              |
| Resposta Escolhida    | Não              |

**Figura 19 -**Tela de Ação Relacionada

Assim como demonstrado pela tela exposta na Figura 19, um item de Ação Relacionada terá, no topo da tela, uma informação que identifica a "Ação Relacionada" através de um texto constituído por ordem de acontecimento (neste caso, "3") e nome da sequência (neste caso, "2 - Gato").

As demais informações incluem a identificação da sequência que estava sendo jogada no momento que esta instância foi registrada, neste caso, a sequência em questão era a que possui o número identificador único "1110". A seguir é apresentada a informação da ordem que, neste contexto, significa a ordem de realização da ação, deste modo esta ação foi a terceira a acontecer na partida.

O terceiro atributo (chamado de "Ação") armazena o texto correspondente à ação que o jogador realizou sobre o jogo, neste caso "Escolhe Resposta", que demonstra que a presente instância de Ação Relacionada foi registrada no momento em que o jogador clicou sobre um botão relacionado a uma resposta.

O atributo "Resposta Esperada" armazenará um texto que representa um valor *booleano,* sendo que "Sim" representa que a resposta escolhida era a resposta esperada. O atributo "Resposta Escolhida" armazena o título (único) da resposta escolhida.

Destaca-se que estas informações possuem relevância neste contexto pois o profissional responsável pelo acompanhamento dos resultados poderá, através destas, entender os padrões relacionados às respostas dos jogadores, tal como poderá entender em quais habilidades uma criança específica possui índices maiores de acertos e erros. Também de acordo com estas informações, o profissional poderá identificar, por exemplo, que a criança tem errado muito em uma determinada Sequência do jogo e, ao obter esta informação, analisar a tela para entender o que pode causar o erro da criança.

#### **4.4.4 Jogos**

Na tela inicial da funcionalidade "Jogos" será exibida uma lista com os jogos já cadastrados no sistema. Nesta mesma tela haverá o botão "Criar Jogo" que, ao ser clicado pelo usuário, apresentará a tela demonstrada na Figura 20. É nesta tela que as informações de um jogo serão cadastradas.

**Figura 20 -**Tela 1 de Cadastro de Jogo

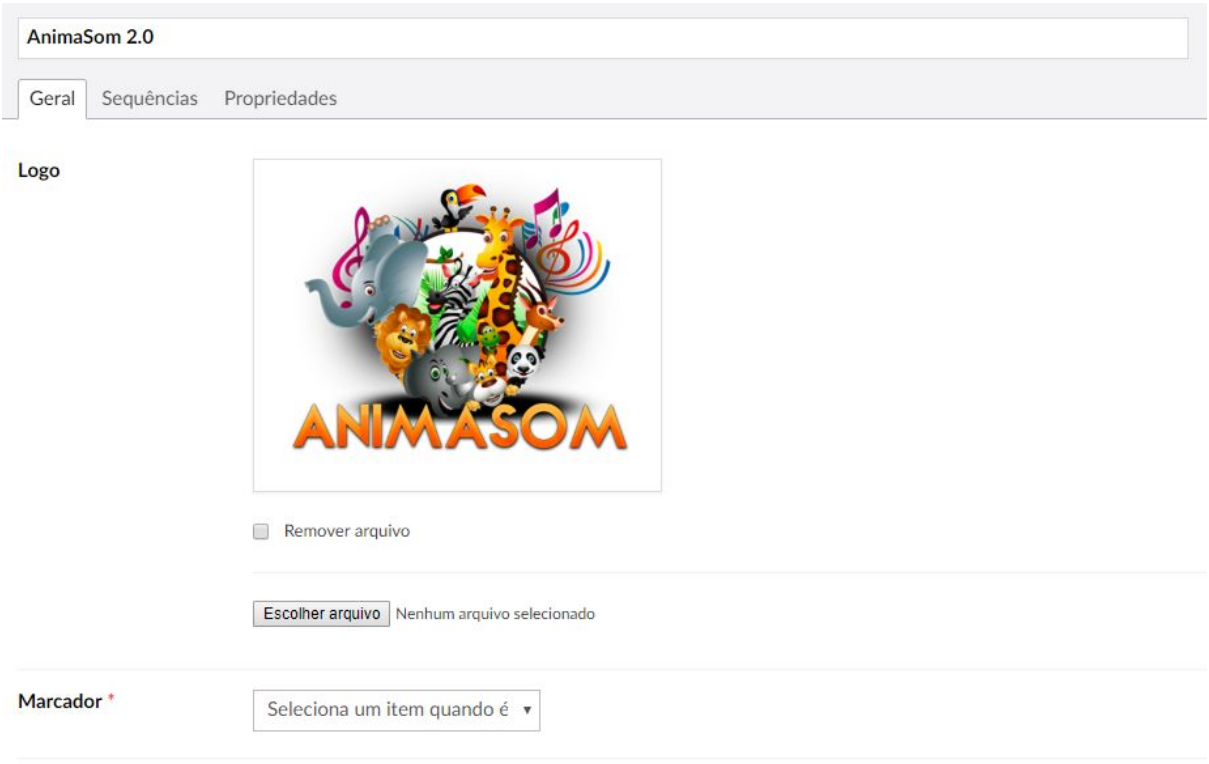

Assim como pode ser visto na Figura acima, a logo do jogo e o Marcador do VB-MAPP relacionado ao jogo devem ser cadastrados na primeira aba do cadastro. Destaca-se que estarão disponíveis no *dropdown* referente ao campo "Marcador" todos os cadastrados na funcionalidade "Marcadores". Tal informação é obrigatória pois, de acordo com o que já foi falado, o responsável pela criação do jogo deve criá-lo para tratar as habilidades de uma criança com autismo de acordo com os marcadores, níveis e áreas descritos no VB-MAPP.

A segunda aba de cadastro de um jogo pode ser vista na Figura 21. Nesta tela uma listagem é exibida ao usuário com todas as sequências cadastradas para o jogo em questão. Uma sequência de um jogo representa uma tela de jogo, assim cada informação cadastrada para uma sequência (com exceção das informações cadastradas na aba "Propriedades") representa algum elemento que se apresentará ao usuário.

| Q. Digite para buscar |
|-----------------------|
|                       |
|                       |
|                       |
|                       |
|                       |
|                       |

**Figura 21 -**Tela 2 de Cadastro de Jogo

Para editar ou visualizar uma destas sequências basta clicar sobre o nome da sequência e para criar uma nova sequência é suficiente o clique sobre o botão "Criar Sequência". A consequência de tal ação é demonstrada na Figura 22.

**Figura 22 -** Tela de Cadastro de Sequência

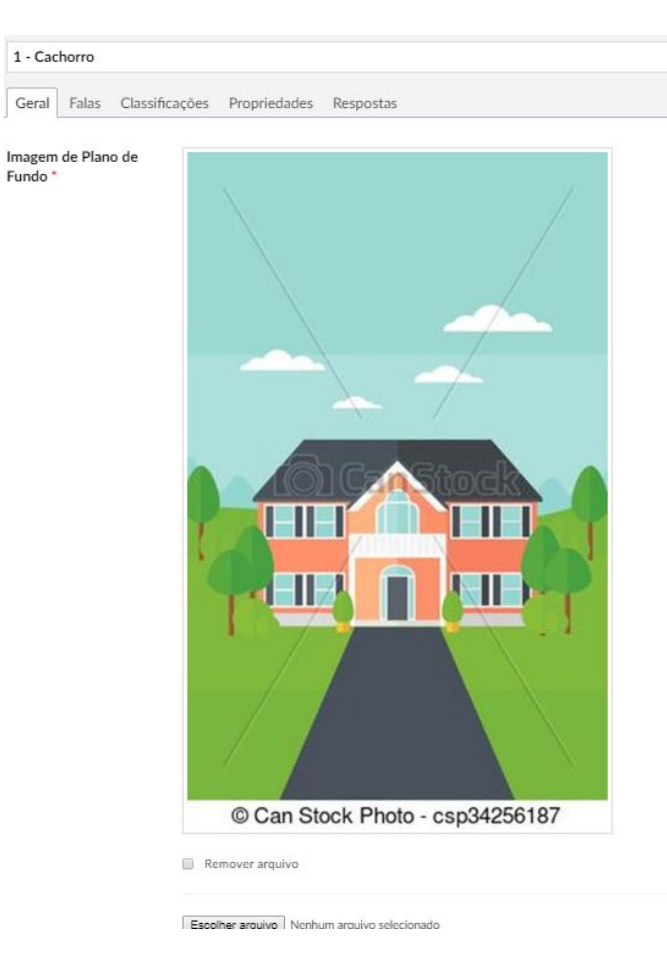

Durante o cadastro de uma sequência o usuário precisará preencher, na primeira aba, valores para "Imagem de Plano de Fundo" e "Imagem Personagem". Na aba "Falas" o usuário poderá preencher as informações referentes às possíveis falas (em texto e/ou áudio) do jogo com o jogador.

Já na aba "Classificações", o criador do jogo informará se a sequência em questão é a sequência inicial do jogo (aquela que será exibida uma vez que o uma partida for iniciada no jogo), a sequência final ou nenhuma das duas. Informações relacionadas ao controle interno da plataforma serão armazenadas na aba "Propriedades" e a aba "Respostas", tal como demonstrado na Figura 23, mostrará uma listagem com as respostas que o usuário pode escolher nesta sequência.

**Figura 23 -**Tela de Listagem de Respostas

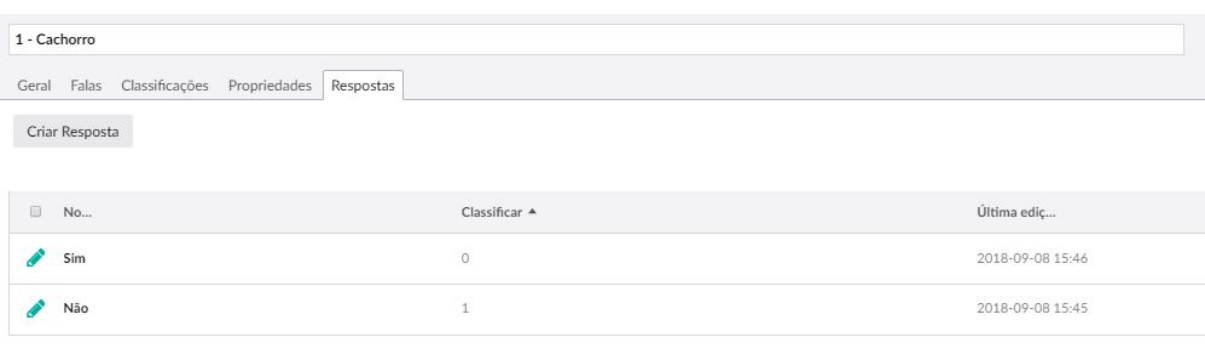

Esta listagem funciona sob o mesmo padrão que as demais apresentadas. De tal forma, quando o usuário clicar no botão "Criar Resposta" o sistema o direciona para a página de cadastro de uma resposta. O cadastro de uma resposta é demonstrado na Figura 24, na primeira aba ("Opções de Resposta") o usuário fornecerá ao sistema um texto que será exibido sobre o botão relacionado a resposta, um áudio que será tocado quando o usuário clicar sobre este botão, uma imagem que também será exibida no botão e a ordem de apresentação desta resposta.

**Figura 24 -**Tela de Cadastro de Resposta

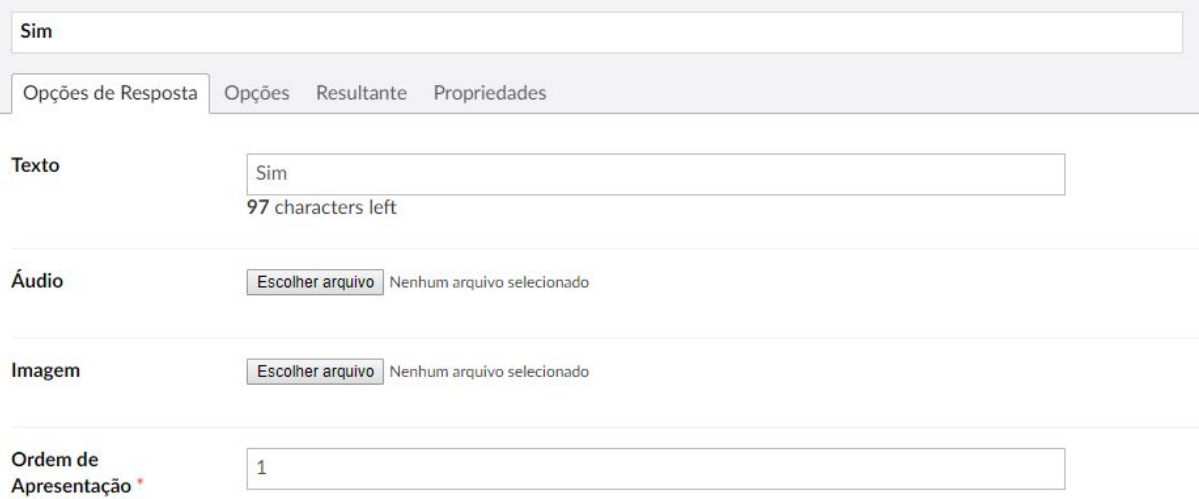

Na aba "Opções" o usuário preencherá se esta é a resposta desejada da sequência corrente (ou seja, se o jogador deve idealmente escolher esta em meio às outras), tal como a cor de fundo do botão e a cor da resposta em texto. Já na aba "Resultante" o usuário selecionará apenas a sequência que será exibida ao clicar sobre a resposta em questão.

## **4.4.5 Permissões**

Na tela inicial da funcionalidade "Permissões" será exibida uma lista com as permissões já cadastradas no sistema. Nesta mesma tela haverá o botão "Criar Permissão" que ao ser clicado pelo usuário apresentará a tela demonstrada na Figura 25. É nesta tela que as informações de uma permissão serão cadastradas.

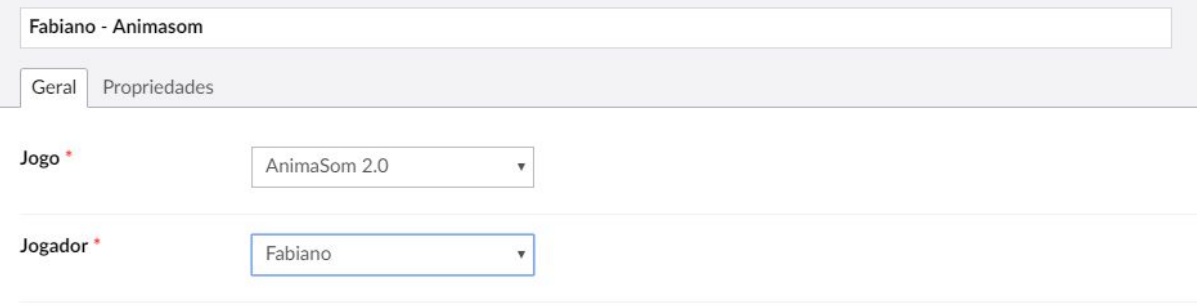

**Figura 25 -**Tela de Cadastro de Permissão

Assim como pode ser visto na Figura 25, para cadastrar uma permissão o usuário deverá, através de um *dropdown* que buscará todos os jogos cadastrados, associá-la ao jogo desejado e, da mesma forma, associá-la ao jogador que terá permissão de jogar este jogo. A aba de "Propriedades", assim como dito anteriormente, guardará as também previamente citadas informações para controle interno da plataforma.

## 4.5 AMET Player

## **4.5.1 Entrando no Sistema**

O AMET Player é o sistema onde os jogos serão jogados. Detalhes relativos a esta e às demais funcionalidades do sistema serão apresentados nesta seção do trabalho. Cada jogador só deve ter acesso aos jogos que for explicitamente permitido no AMET Builder. Assim, para que esta associação seja feita, o usuário deve fazer login no aplicativo na primeira vez que acessar o sistema. Esta tela é representada pela Figura 26.

**Figura 26 -**Tela de Login no Amet Player

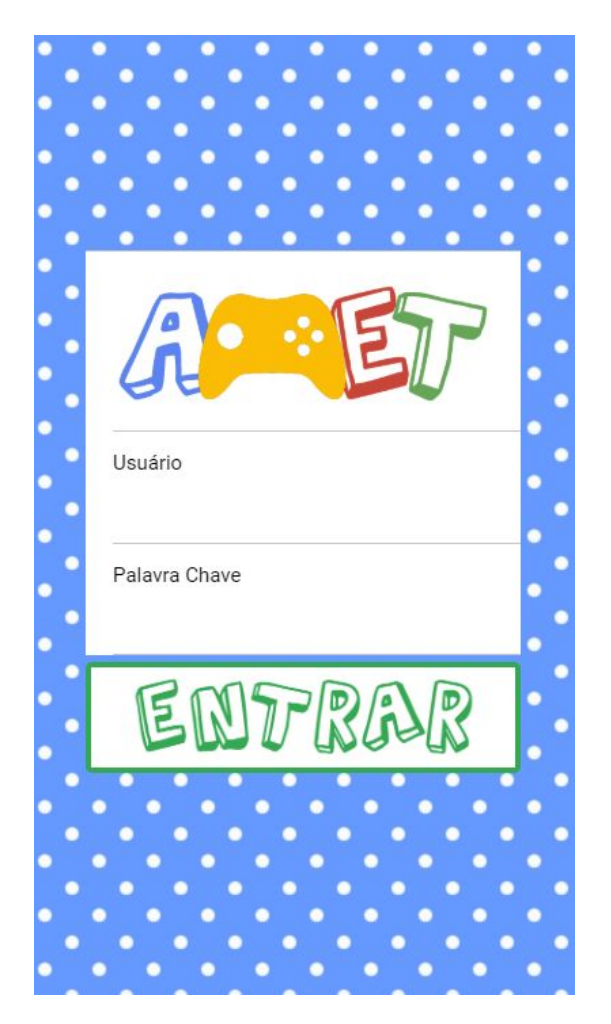

Na tela exibida acima o usuário digitará o seu nome de usuário no campo "Usuário" e sua senha no campo "Palavra Chave", tal como cadastrado na funcionalidade "Jogadores" no AMET Builder. Após realizar tais ações o usuário deve clicar sobre o botão "Entrar" e, neste momento, o aplicativo fará uma requisição a funcionalidade "Login" da API para efetuar a autenticação do usuário. Caso ocorra alguma falha na autenticação será exibido um *pop-up* informando esta e no caso contrário o sistema exibirá a tela inicial do aplicativo que pode ser vista na Figura 27.

**Figura 27 -**Tela Inicial do Amet Player

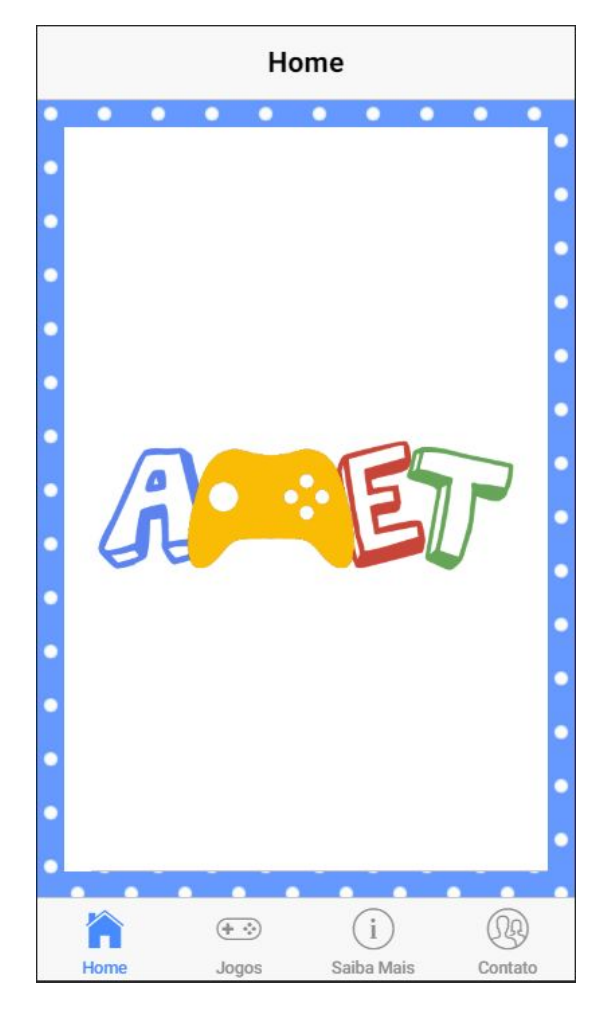

Na Figura 27, a estrutura básica do aplicativo móvel pode ser vista. Assim há, na tela em questão, um cabeçalho identificando que esta é a "Home" do aplicativo; o centro da tela será preenchido com a logo da AMET e; no rodapé há links para a própria "Home" tal como para as páginas de "Jogos", "Saiba Mais" e "Contato". Esta estrutura de menu se repete para todas as telas do aplicativo, com exceção da tela de login e da tela onde um jogo será jogado.

#### **4.5.2 Saiba Mais**

Quando o usuário clicar sobre o item "Saiba Mais" presente no menu do aplicativo móvel o sistema apresenta uma tela contendo mais informações sobre o projeto, tal como pode ser visto na Figura 28.

#### **Figura 28 -**Tela de Informações

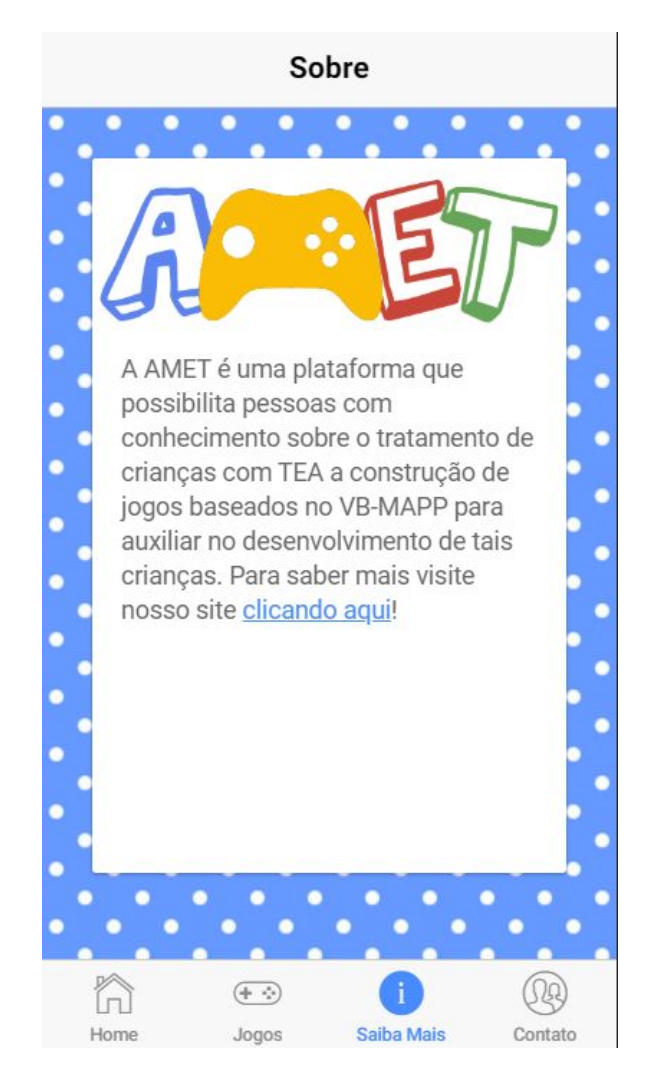

Na tela exibida acima, tal como dito anteriormente, é exibido um breve resumo sobre a plataforma e seus objetivos. Ao final deste resumo há um link com o texto "clicando aqui" que, ao ser clicado pelo usuário, direciona-o para uma página *web* contendo mais informações sobre a plataforma.

#### **4.5.3 Contato**

Em casos de problemas, dúvidas, sugestões ou *feedbacks* de maneira geral, o usuário pode clicar sobre o item de menu "Contato". Quando o usuário realizar tal ação, o sistema o levará para uma página que lista as formas de contato com a Amet, tal como pode ser visto na imagem abaixo.

## **Figura 29 -**Tela de Contato

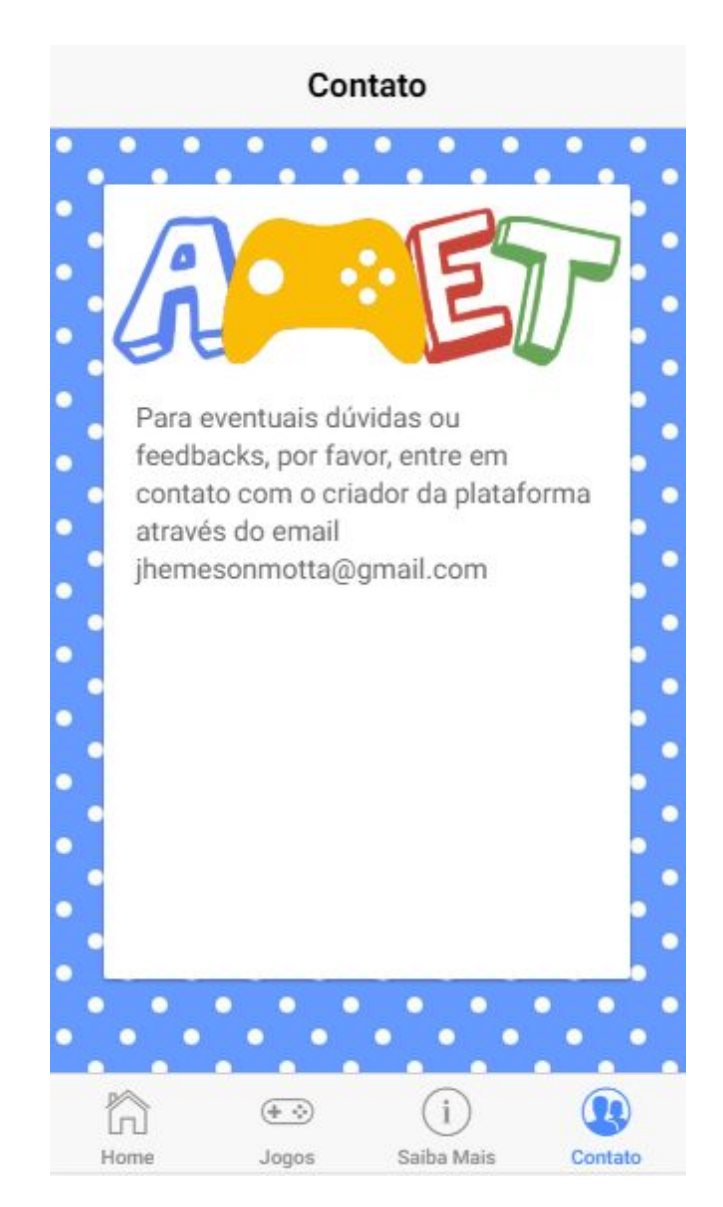

Assim como pode ser visualizado na Figura 29, a tela de Contato mostra, por hora, apenas a informação do email do criador da plataforma. Caso possíveis utilizadores da plataforma necessitem entrar em contato por qualquer motivo possível, eles poderão através da informação disponibilizada nesta tela.

### **4.5.4 Jogos**

Quando o usuário clicar sobre a opção "Jogos" presente no menu do aplicativo, este sistema fará uma requisição a funcionalidade "ListaJogos" da API passando como parâmetro o número identificador único do usuário e, após receber o retorno, será apresentada pelo sistema uma tela que lista todos os jogos em que o usuário correntemente autenticado no sistema possui permissões (de acordo com o que foi cadastrado na funcionalidade "Permissões" do AMET Builder).

**Figura 30 -**Tela de Listagem de Jogos

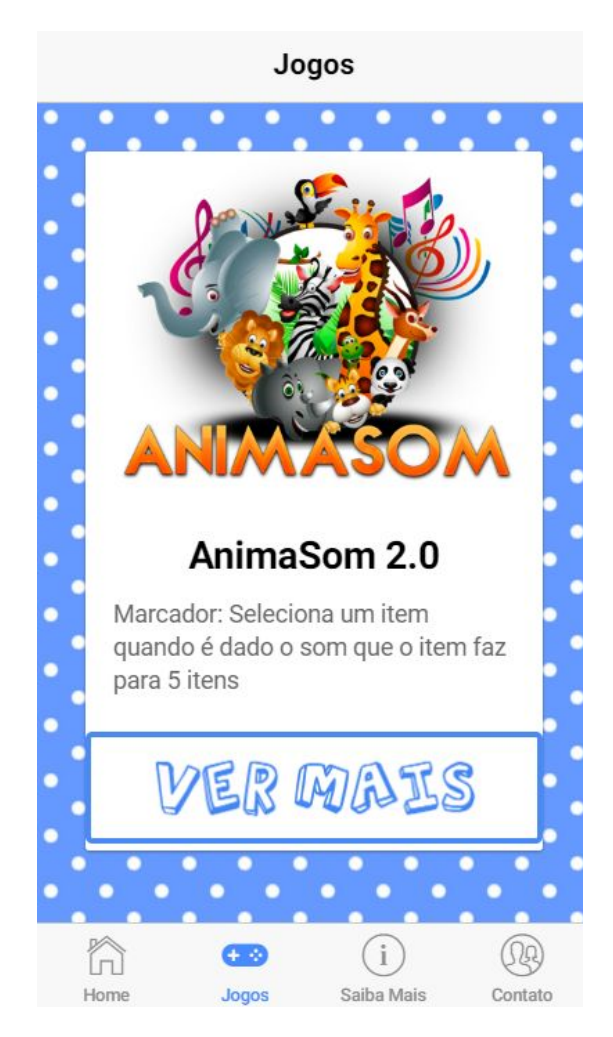

Assim como é exibido na Figura 30, os jogos da listagem supracitada são apresentados em forma de cartões, desta maneira cada cartão expõe: uma imagem (a logo do jogo); o nome do jogo; o marcador utilizado como diretriz para a construção do jogo (para que, desta forma, antes de jogar, o usuário tenha o apontamento de que o jogo que será jogado trabalha da habilidade que se deseja tratar) e; um botão com o texto "VER MAIS" que, quando clicado pelo usuário, leva-o para a tela apresentada na Figura 31.

**Figura 31 -**Tela de Início da Partida

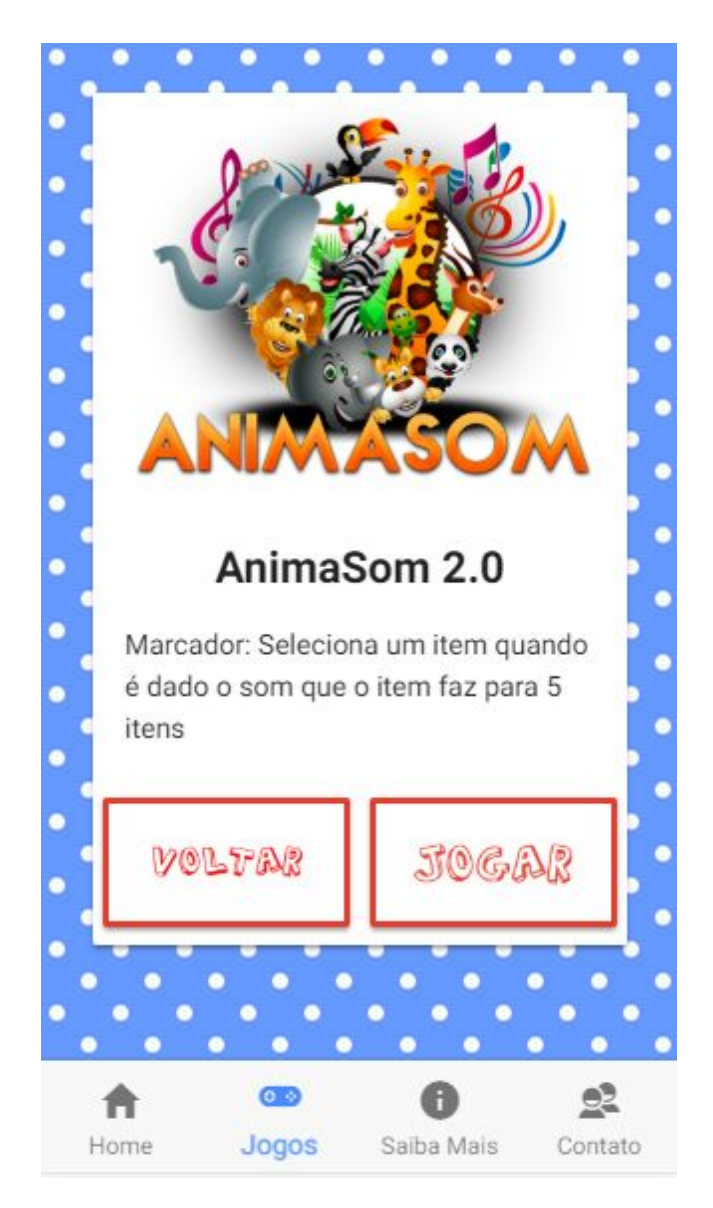

A Figura 31 representa a tela de início de uma partida. Quando a tela em questão for carregada pelo aplicativo móvel, o código que a controla faz uma requisição à funcionalidade "GameInfo" da API passando como parâmetro o número identificador único do jogo selecionado pelo usuário a partir da listagem de jogos mostrada anteriormente. Nesta tela são apresentadas as mesmas informações da tela anterior (Figura 30) - para que o usuário possa confirmar que este é o jogo que deseja jogar e, consequentemente, que a habilidade que deseja tratar é a relacionada ao marcador apresentado - todavia somente as referentes ao jogo escolhido após o clique no botão "Ver Mais".

Além das informações ditas, a tela em questão traz ao usuário duas possibilidades de clique, sendo elas:

- **Voltar**: ao ser escolhida leva o usuário de volta para a tela de listagem de jogos; e
- **Jogar**: ao ser ser escolhida leva o usuário para a tela de jogo.

Uma vez que a tela de jogo for carregada, será feita uma requisição à funcionalidade "PrimeiraSequencia" da API passando como parâmetro o número identificador do jogo. Uma vez que esta funcionalidade retornar as informações relacionadas a primeira sequência do jogo, estas serão expostas ao jogador, tal como demonstrado nas imagens a seguir.

**Figura 32 -**Tela de Jogo 1

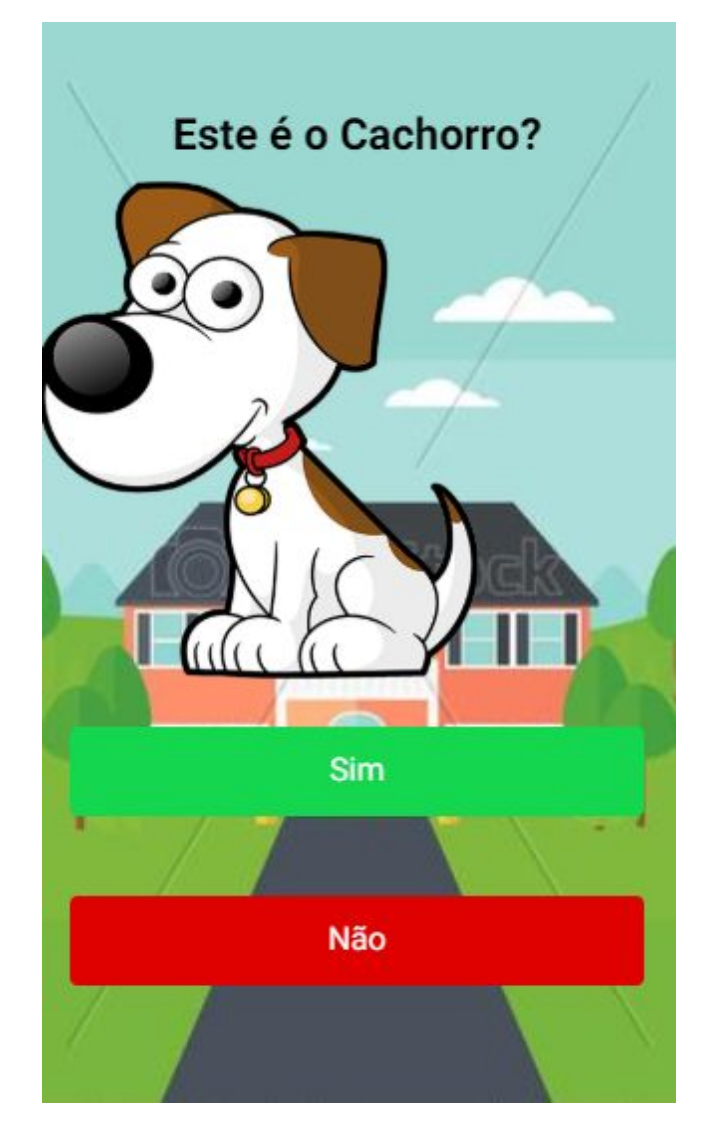

Na Figura 32, pode-se visualizar uma tela onde as informações fornecidas pela API são expostas ao jogador. De tal forma, o texto "Este é o Cachorro?" mostrado no topo da tela diz respeito ao atributo "Fala em Texto"; a imagem mostrada ao fundo corresponde ao atributo "Imagem de Plano de Fundo"; a imagem (que remete a um cachorro desenhado) apresentada a frente da imagem de plano de fundo diz respeito à "Imagem / Personagem"; e caso haja algum arquivo cadastrado no atributo "Fala em Áudio", este será reproduzido pelo aplicativo móvel assim que a sequência relacionada for apresentada na tela.

Logo abaixo da "Imagem / Personagem", são apresentadas as opções de resposta cadastradas. Nas opções que podem ser vistas na Figura 32, podem ser encontrados os atributos a seguir para cada item:

- primeiro item: Texto ("Sim"), Desejada (marcada como "Sim" para representar que o criador do jogo pretende que o jogador clique sobre esta opção), Cor de Fundo (valor hexadecimal escolhido, neste caso, como "#14D64F"), Cor do Texto (valor hexadecimal escolhido, neste caso, como "#FFFFFF"), Ordem (selecionado o valor "1"), Sequência Resultante (selecionada uma sequência que será apresentada ao ser clicado este botão); e
- segundo item: Texto ("Não"), Desejada (marcada como "Não" para representar que o criador do jogo pretende que o jogador não clique sobre esta opção), Cor de Fundo (valor hexadecimal escolhido, neste caso, como "#DF0000"), Cor do Texto (valor hexadecimal escolhido, neste caso, como "#FFFFFF"), Ordem (selecionado o valor "1"), Sequência Resultante (selecionada uma sequência que será apresentada ao ser clicado este botão).

**Figura 33 -**Tela de Jogo 2

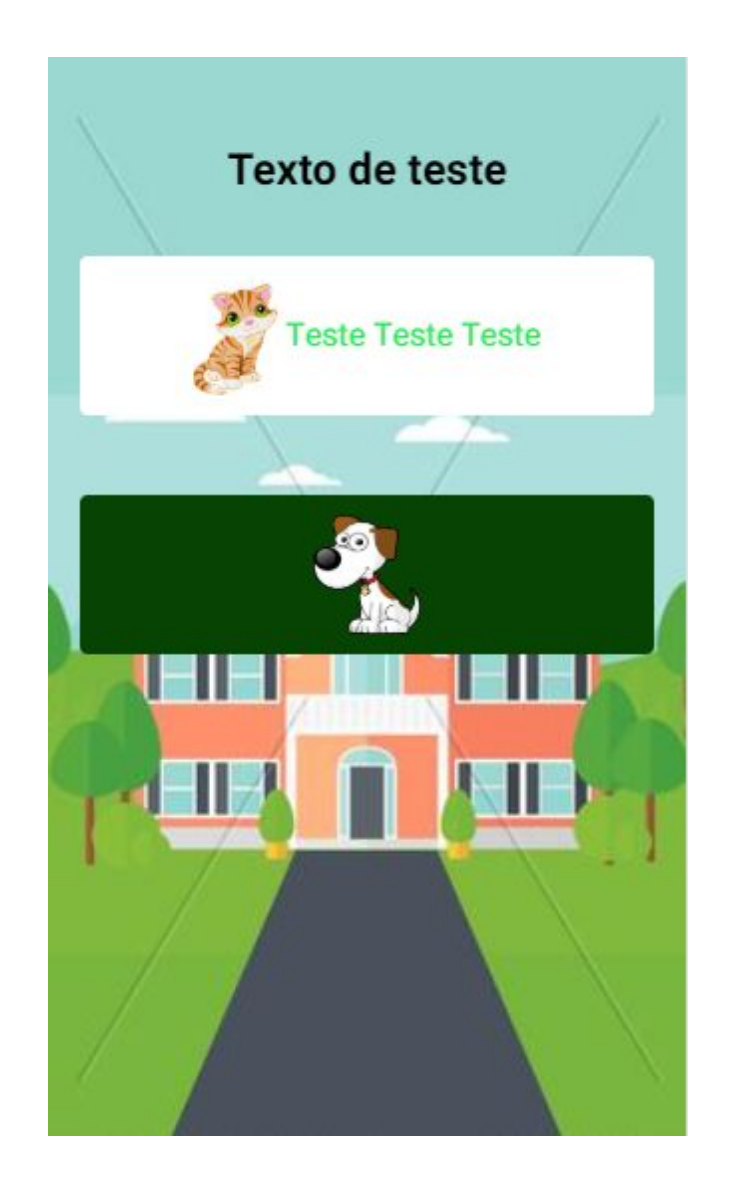

Além das informações mostradas na Figura 32, pode também ser inserido um áudio que será tocado quando o usuário clicar sobre a opção e, neste caso, o jogo se manterá na sequência atual até que o áudio seja finalizado

Pode também ser inserida uma imagem que será apresentada ao lado do texto, ou ao centro do botão (em caso de inexistência de um texto) tal como pode ser visto nas duas respostas presentes na Figura 33.

Caso a sequência em questão tenha o atributo "Sequência Final" marcado com valor positivo, ao selecionar qualquer uma das opções de resposta, o sistema entenderá que o jogo está sendo encerrado e o usuário será direcionado para a tela de listagem de jogos. O mesmo ocorrerá para respostas com uma sequência resultante inválida.

## **4.5.5 Resultados**

Durante toda a partida, a cada ação realizada pelo jogador, o sistema armazena uma "Sequência Relacionada", com as informações apresentadas previamente relacionadas a este modelo. Cada uma destas, ao ser armazenada, é concatenada a uma lista que é guardada em uma variável local até a finalização da partida.

Ao final da partida, no momento em que o usuário realiza uma das ações possíveis para o encerramento da partida, o aplicativo utiliza a funcionalidade "EnviarResultado" da API para cadastrar o resultado enviando as informações: número identificador único do jogo, número identificador único do jogador, e tempo total gasto na partida em segundos.

Uma vez que a funcionalidade de envio de resultados retorne o número identificador único da instância de "Resultado" correspondente ao que acaba de ser cadastrado, o aplicativo móvel utilizará a funcionalidade "EnviarAcaoRelacionada" para cada uma das "Ações Relacionadas" armazenadas na lista previamente citadas. Para a utilização desta funcionalidade da API, serão enviadas como parâmetro as seguintes informações: número identificador único do resultado (obtido após a utilização de "EnviarResultado"); número identificador único da sequência; número da ordem do acontecimento; ação; resposta esperada; e resposta escolhida.

É importante destacar que o envio das informações relacionadas aos resultados à API será feito de forma assíncrona, ou seja, o AMET Player direciona o usuário de volta à lista de jogos cadastrados sem que o envio de Ações Relacionadas esteja necessariamente concluído.

## **5 CONCLUSÃO**

O presente trabalho teve como objetivo desenvolver uma plataforma que possibilite a um usuário a construção de jogos para dispositivos móveis baseados em marcadores do VB-MAPP com foco no desenvolvimento de crianças com transtornos do espectro autista.

Para se chegar ao resultado final, foi adotado um processo dividido em seis etapas que englobou desde os estudos iniciais acerca dos assuntos aqui abordados, até o desenvolvimento dos sistemas que constituem a plataforma.

O resultado final inclui a construção de três sistemas (Amet Builder, Amet Player e API) que juntos possibilitam a criação de jogos para auxiliar no tratamento de crianças com autismo sem a necessidade de programação.

Para isto, no Amet Builder (o sistema onde os jogos serão construídos), são cadastrados todos os marcadores de desenvolvimento do VB-MAPP e, ao cadastrar um jogo, o usuário deve selecionar qual marcador do VB-MAPP está relacionado àquele jogo, assim, associando a habilidade descrita naquele marcador ao objetivo do jogo. A informação do marcador relacionado também serve ao criador do jogo como uma orientação de qual habilidade deve ser tratada. A construção de um jogo, tal como mostrado, é feita totalmente através da interface do Amet Builder.

Para garantir que os jogos só serão jogados pelo jogador correto, no Amet Player (antes de realizar qualquer outra ação) o jogador deverá ser autenticado. Durante as partidas diversos dados serão coletados e posteriormente enviados à API para que as ações realizadas pelos jogadores e os seus resultados possam ser acompanhados pelos responsáveis.

O armazenamento de informações relacionadas a todas as ações realizadas por um jogador dentro de um jogo faz-se importante pois é sobre estas que os profissionais que cuidam do tratamento de uma criança poderão realizar análises para chegar a conclusões relacionadas ao desempenho do jogador em cada etapa do jogo e, consequentemente, seu progresso, estagnação ou retrocesso em uma determinada habilidade (a que é tratada no jogo). Com esta análise o profissional poderá também identificar um possível interesse estereotipado (ao perceber que a criança clica repetidas vezes em um mesmo lugar).

Como trabalhos futuros propõe-se a criação de mais elementos personalizáveis aos jogos, tais como a possibilidade de jogar na horizontal ou vertical (através de um atributo escolhido no ambiente de criação). Propõe-se também que, em um trabalho da área de UX (User Experience), seja desenvolvida uma interface para o AMET Builder que consiga permitir a criação dos jogos de maneira mais intuitiva e amigável.

Além dos já citados, é válido também expor como possibilidade de trabalho futuro o armazenamento do VB-MAPP de cada criança dentro da ferramenta para que o sistema possa entender quais são as habilidades com nível mais baixo e, partindo desta informação, o próprio sistema poderá indicar aos usuários do AMET Builder quais habilidades devem ser tratadas.

Por fim, ainda como trabalho futuro, propõe-se a realização de testes em ambientes reais monitorados com o intuito de validar a utilização da ferramenta. De tal forma, serão necessários testes que englobem, pelo menos, a usabilidade em relação à criação dos jogos no AMET Builder e os resultados obtidos por crianças em diferentes jogos criados para o desenvolvimento de habilidades distintas.

# **REFERÊNCIAS**

AKCAOGLU, Mete; KALE, Ugur. **Teaching to Teach (With) Game Design:** Game Design and Learning Workshops for Preservice Teachers. 2016. Disponível em:

<http://www.citejournal.org/volume-16/issue-1-16/general/teaching-to-teach-with-game-desig n-game-design-and-learning-workshops-for-preservice-teachers/>. Acesso em: 12 mar. 2018.

ANACLETO, Junia C. et al. Ambiente para criação de jogos educacionais de adivinhação baseados em cartas contextualizadas. In: **Anais do Workshop de Informática na Escola**. 2008.

ANTHES, Gary. HTML5 leads a web revolution. **Communications of the ACM**, v. 55, n. 7, p. 16-17, 2012.

BARBOSA, André F. S. et al. **A New Methodology of Design and Development of Serious** Games. 2013. Disponível em: <https://www.hindawi.com/journals/ijcgt/2014/817167/>. Acesso em: 12 mar. 2018.

BATTAIOLA, André Luiz et al. Desenvolvimento de um Software Educacional com base em Conceitos de Jogos de Computador. In: **Brazilian Symposium on Computers in Education (Simpósio Brasileiro de Informática na Educação-SBIE)**. 2002. p. 282-290.

BOSA, Cleonice Alves. Autismo: intervenções psicoeducacionais. **Revista brasileira de psiquiatria= Brazilian journal of psychiatry. Vol. 28, supl. 1 (maio 2006), p. 47-53**, 2006.

CARDOSO-MARTINS, Cláudia; SILVA, JR da. **Como as crianças hiperléxicas aprendem a ler?** Um estudo de uma criança autista. Rev Bras Psiquiatr, v. 30, n. 3, p. 298-299, 2008.

CLUA, Esteban Walter Gonzalez; BITTENCOURT, João Ricardo. Desenvolvimento de jogos 3D: concepção, design e programação. In: **XXIV Jornadas de Atualização em Informática (JAI) Part of XXIV Congresso da Sociedade Brasileira de Computação**. 2005. p. 22-29.

Crawford, C. (1982). **The Art of Digital Game Design**, Washington State University, Vancouver, 1982.

DERRYBERRY, Anne. **Serious games**: Online games for learning. 2013.

FALKEMBACH, Gilse Antoninha Morgental; GELLER, Marlise; SILVEIRA, Sidnei Renato. Desenvolvimento de Jogos Educativos Digitais utilizando a Ferramenta de Autoria Multimídia: um estudo de caso com o ToolBook Instructor. **RENOTE**, v. 4, n. 1, 2006.

FARIAS, Ezequiel B.; SILVA, Leandro WC; CUNHA, Mônica XC. ABC AUTISMO: Um aplicativo móvel para auxiliar na alfabetização de crianças com autismo baseado no Programa TEACCH. **X Simpósio Brasileiro de Sistemas de Informação**, p. 458-469, 2014.

FERREIRA, Renata de Souza Capobiango. **A Neurociência e a Educação:** Como nosso cérebro aprende?. 2016. Disponível em: <http://200.239.128.16/bitstream/123456789/6744/1/PRODUÇÃOTECNICA\_NeurociênciaE ducaçãoCerebro.pdf#page=29>. Acesso em: 11 abr. 2018.

FIGUEIREDO, Márcia Maria Almeida. Brincadeira é coisa séria. **Revista On-Line UNILEST-MG, vol1Jan/Jun. Coronel Fabriciano, MG**, 2004.

## FORTALEZA, Sandra Maria; CONSOLARO, Marina Mancini. **ESTIMULAÇÃO DAS MÚLTIPLAS INTELIGÊNCIAS POR MEIO DE JOGOS EDUCATIVOS EM CRIANÇAS DA 3a**. **SÉRIE**. 2007.

GOOGLE TRANSLATE. **Google**, 2018. Disponível em: <https://translate.google.com.br/?hl=pt-BR>.

GUILHARDI, Cintia. **Vamos falar sobre a VB-MAPP?** 2017. Disponível em: <https://www.comportese.com/2017/03/vamos-falar-sobre-vb-mapp>. Acesso em: 17 abr. 2018.

GUIMARÃES, Daniela. Kahoot: quizzes, debates e sondagens. **Ministério da Educação**, 2015.

HAUGLAND, Susan W. **The effect of computer software on preschool children's developmental gains**. Journal of computing in childhood education, v. 3, n. 1, p. 15-30, 1992.

HUIZINGA, J. **Homo ludens**: o jogo como elemento da cultura. 5o. ed. [S.l.]: Perspectiva, 2003. p. 256.

IONIC . **Build amazing apps in one codebase, for any platform, with the web.** Disponível em: <https://ionicframework.com/>. Acesso em: 30 maio 2018.

JULL, J., **Half-Real**: Video Games between Real Rules and Fictional Worlds, The MIT Press, 2005, ISBN: 0262101106.

KISHIMOTO, Tizuko Morchida. O jogo e a educação infantil. **Perspectiva**, v. 12, n. 22, p. 105-128, 1994.

KISHIMOTO, Tizuko Morchida (org.). **Jogo, brinquedo, brincadeira e a educação**. São Paulo. Cortez, 2000

KLIN, Ami. **Autismo e síndrome de Asperger: uma visão geral Autism and Asperger syndrome: an overview**. Rev Bras Psiquiatr, v. 28, n. Supl I, p. S3-11, 2006.

KRAUSE, Maico; CACAU, Levi de Oliveira; NETO, Macilon Araújo Costa. **Autismo Projeto Integrar:** Um aplicativo móvel para inclusão de crianças com Transtorno do Espectro Autista. 2016. Disponível em:

<http://maicokrause.com/images/artigos/2016---IV-ERIN-3---Autismo-Projeto-Integrar\_-Umaplicativo-mvel-para--incluso-de-crianas-com-Transtorno-do-Espectro-Autista.pdf>. Acesso em: 16 maio 2018.

LEMES, David de Oliveira. **Serious Games:** jogos e educação. 2014. Disponível em: <http://www.abrelivros.org.br/home/index.php/bienal-2014/resumos-e-fotos/5647-primeiro-re sumo>. Acesso em: 21 mar. 2018.

LUCCHESE, Fabiano; RIBEIRO, Bruno. **Conceituação de jogos digitais**. Sao Paulo, 2009.

MADEIRA, Charles Andryê Galvao. **FORGE V8: Um framework para o desenvolvimento de jogos de computador e aplicaçoes multimıdia**. 2001. Tese de Doutorado. Master's thesis, Centro de Informática, Universidade Federal de Pernambuco, Recife, PE.

MARTONE, Maria Carolina Correa. **TRADUÇÃO E ADAPTAÇÃO DO VERBAL BEHAVIOR MILESTONES ASSESSMENT AND PLACEMENT PROGRAM (VB-MAPP) PARA A LÍNGUA PORTUGUESA E A EFETIVIDADE DO TREINO DE HABILIDADES COMPORTAMENTAIS PARA QUALIFICAR PROFISSIONAIS.** 2017. 265 f. Tese (Doutorado) - Curso de Psicologia, Universidade Federal de São Carlos, São Carlos, 2017. Disponível em: <http://www.ppgpsi.ufscar.br/pdf/Tesemccm\_213322.pdf>. Acesso em: 26 maio 2018.

MONTE, Francisca Rosineide Furtado do; SANTOS, IB dos. **Saberes e práticas da inclusão: dificuldades acentuadas de aprendizagem**: autismo. Brasília: MEC, SEESP, 2004.

MOTA, Jhemeson Silva. **ANIMASOM**: Protótipo de jogo eletrônico para desenvolvimento da consciência fonológica em indivíduos com distúrbios autísticos. 2017. 23 f. Monografia (Estágio) - Curso de Ciência da Computação, Departamento de Computação, Centro Universitário Luterano de Palmas, Palmas, 2017.

SQL SERVER. **SQL Server.** Disponível em: <https://www.microsoft.com/en-us/sql-server/sql-server-2017>. Acesso em: 30 maio 2018.

NETO, SPO et al. G-TEA: Uma ferramenta no auxílio da aprendizagem de crianças com Transtorno do Espectro Autista, baseada na metodologia ABA. **SBC–ProceedingsofSBGames**, 2013.

NOVA ESCOLA (Brasil) (Org.). **Empresa lança plataforma de criação de games educativos.** 2017. Disponível em: <https://novaescola.org.br/conteudo/7135/crie-seu-jogo>. Acesso em: 14 maio 2018.

PACIEVITCH, Yuri. **Entenda o C#.** Disponível em: <https://www.infoescola.com/informatica/c-sharp/>. Acesso em: 30 maio 2018.

PELIN, Leonice. **ESTRATÉGIAS PARA A INCLUSÃO DE ALUNOS COM TRANSTORNO DO ESPECTRO AUTISTA**. 2013. Disponível em: <http://repositorio.roca.utfpr.edu.br/jspui/bitstream/1/4458/1/MD\_EDUMTE\_2014\_2\_96.pdf >. Acesso em: 12 jun. 2017.

PESSOA, Carlos AC; RAMALHO, Geber Lisboa; BATTAIOLA, André Luiz. wGEM: um framework de desenvolvimento de jogos para dispositivos móveis. In: **Anais do XXII Congresso da Sociedade Brasileira de Computação-SEMISH**. 2001.

PEREIRA, Ana Paula. **O que é CSS?** 2009. Disponível em: <https://www.tecmundo.com.br/programacao/2705-o-que-e-css-.htm>. Acesso em: 30 maio 2018.

PINTO, Ivete Martins et al. Plataforma SABERLÂNDIA: integrando robótica e multimídia no desenvolvimento de jogos educacionais. In: **VII Brazilian Symposium on Computer Games and Digital Entertainment November, 10-12, 2008 Belo Horizonte–MG–BRAZIL**. 2008. p. 177.

PINTO, Ivete Martins; BOTELHO, Silvia Silva da Costa. A**mbientes Tecnológicos Lúdicos de Autoria (ATLA)**: criando espaços de ensino e aprendizagem. 2012.

QUADROS, João Roberto de T. et al. Construção de ambiente para desenvolvimento de jogos educacionais baseados em interface de gestos. **Revista Brasileira de Computação Aplicada**, v. 5, n. 2, p. 110-119, 2013.

RODRIGUES, Jesher Heliel. **Oto - Olhar Tocar Ouvir.** 2015. Disponível em: <https://play.google.com/store/apps/details?id=br.com.myalphabeto&hl=pt\_BR>. Acesso em: 16 maio 2018.

SÁ, Fernanda Alves et al. TEAMAT: UM JOGO EDUCACIONAL NO AUXÍLIO DA APRENDIZAGEM DE CRIANÇAS COM AUTISMO BASEADO NO MÉTODO ABA. **Revista de Sistemas e Computação-RSC**, v. 7, n. 1, 2017.

SÁ, Robison. **Concepção Pedagógica Tradicional**. 2014. Disponível em: <https://www.infoescola.com/pedagogia/concepcao-pedagogica-tradicional/>. Acesso em: 30 jun. 2018.

SALEN, Katie; ZIMMERMAN, Eric. **Rules of play: Game design fundamentals**. MIT press, 2004.

SARINHO, Victor T.; APOLINÁRIO, Antônio. A Feature Model Proposal for Computer Games Design. In: **VII Brazilian Symposium on Computer Games and Digital Entertainment November, 10-12, 2008 Belo Horizonte–MG–BRAZIL**. 2008. p. 54.

SATO, Alexandre Tadashi. **Introdução ao ASP.NET Razor.** 2011. Disponível em: <https://msdn.microsoft.com/pt-br/library/gg675215.aspx>. Acesso em: 30 maio 2018.

SEPPO (Finlândia) (Org.). **Ensine com Jogos.** 2018. Disponível em: <http://seppo.io>. Acesso em: 14 maio 2018.

SILVA, Marcos Alexandre Rose; ANACLETO, Junia Coutinho. **APRENDIZAGEM COLABORATIVA APOIADA POR UM JOGO NARRATIVO CULTURALMENTE CONTEXTUALIZADO**. 2008. Disponível em:

<http://seer.ufrgs.br/index.php/renote/article/view/14401/8303>. Acesso em: 03 abr. 2018.

SILVA, Lucinéia Cristina da; FRIGHETTO, Alexandra Magalhães; SANTOS, Juliano Ciebre dos. **O Autismo E O Lúdico**.2013. Disponível em:

<http://revistanativa.com/index.php/revistanativa/article/viewFile/81/pdf>. Acesso em: 08 jun. 2017.

SOM TODAY (Holanda). **Digitaal onderwijs buiten het klaslokaal met je eigen Seppo game**. Disponível em:

<https://www.som.today/nieuws/digitaal-onderwijs-buiten-het-klaslokaal-met-seppo>. Acesso em: 30 jun. 2018.

Sundberg, M. L.(2008). **The verbal behavior milestones assessment and placement program**: The VB-MAPP. Concord, CA: AVB Press.

TAROUCO, L.M.R. et al. **Jogos Educacionais**. Novas Tecnologias CINTED-UFRGS na Educação. v. 2, n.1, p. 1-7, 2004.

TEIXEIRA, Alexandre Henrique Kavalerski. **AS AVENTURAS DO TRENZINHO PI NA FLORESTA DO TIROCIM**: Proposta de desenvolvimento de game puzzle educativo para
crianças no espectro autista. 2017. 26 f. Monografia (Estágio) - Curso de Ciência da Computação, Departamento de Computação, Centro Universitário Luterano de Palmas, Palmas, 2017.

TRINDADE, Patrícia. Superando o Autismo: Preensão do lápis,**Coordenação visomotora e espacial,lateralidade e direcionalidade para Escrita**. Disponível em: <https://goo.gl/CgUEN3>. Acesso em: 23 ago. 2017.

UMBRACO. **Umbraco.** Disponível em: <https://umbraco.com//>. Acesso em: 24 ago. 2018.